# **XINNOR**

Xinnor xiRAID 4.0.4Command Reference

# Contents

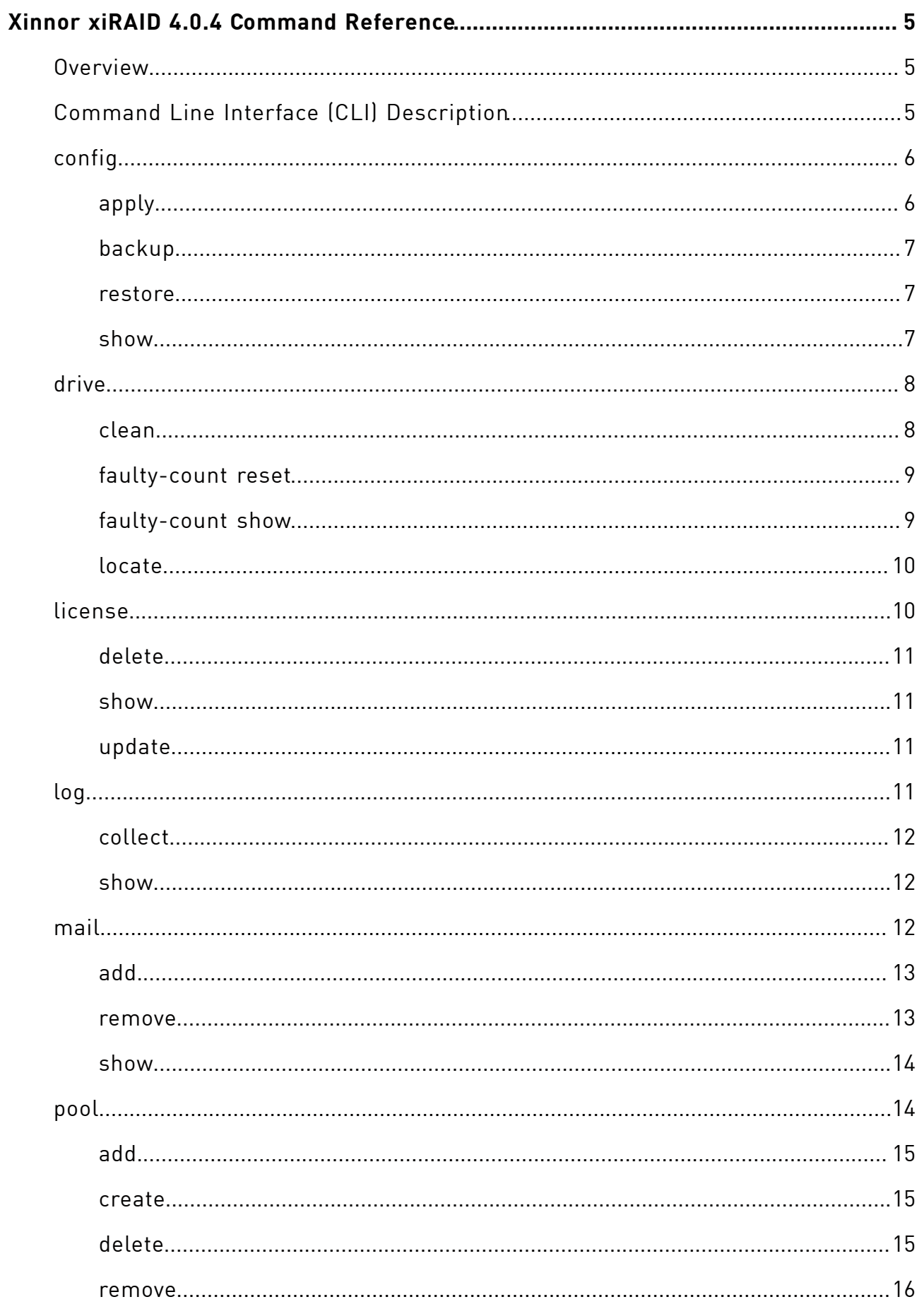

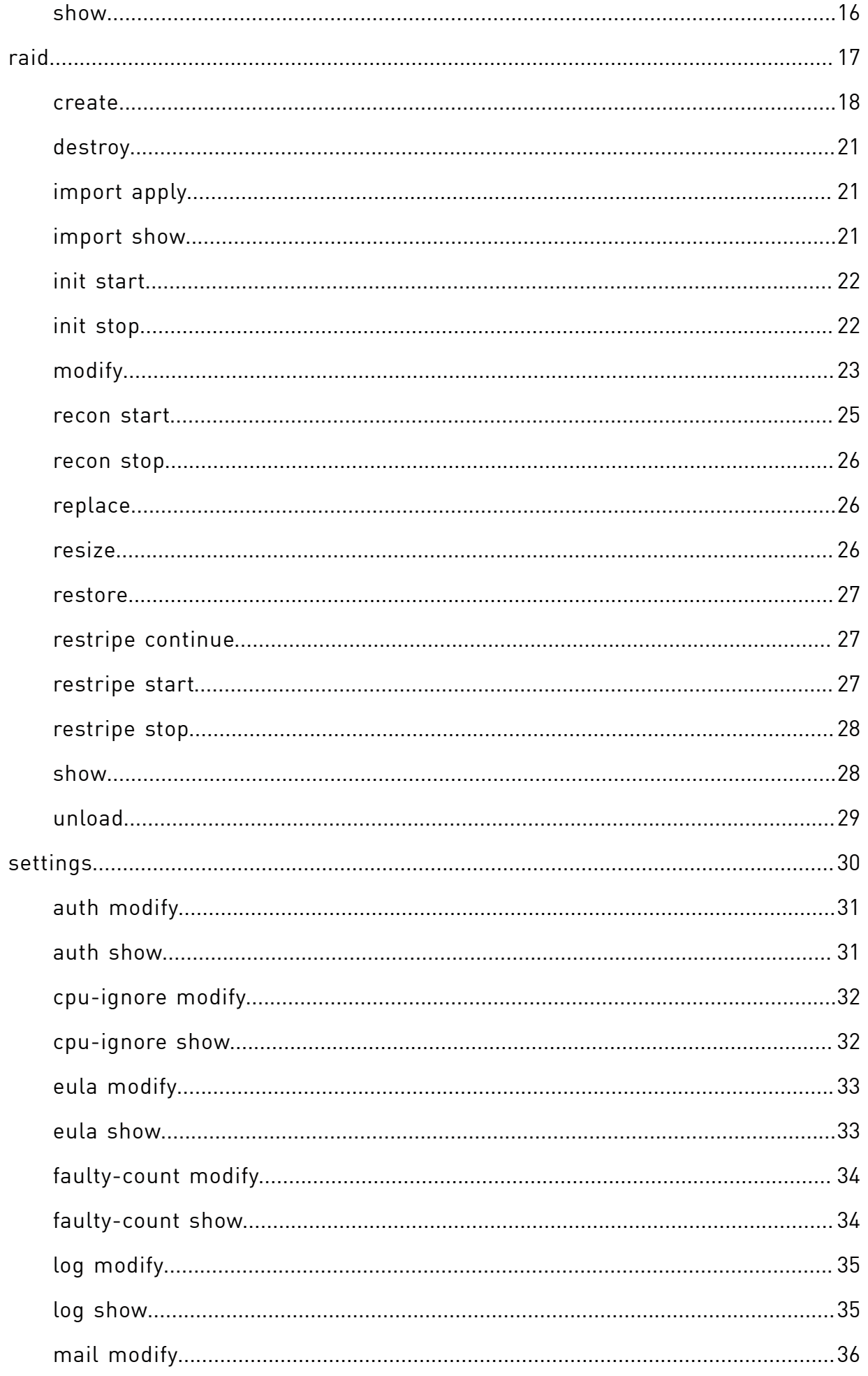

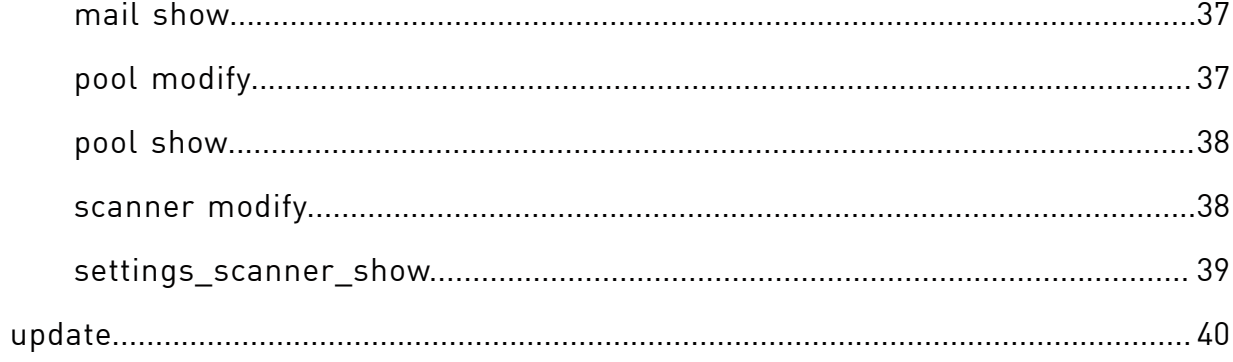

# <span id="page-4-0"></span>Xinnor xiRAID 4.0.4Command Reference

<span id="page-4-1"></span>A list of commands and their descriptions.

# **Overview**

Manage your software Xinnor xiRAID in Linux by using the xicli program.

Most of the commands listed in this document require superuser privileges. Please log in as an administrator or root to run these. However, the following commands can be run without superuser privileges: all commands with the showsubcommand (raid show, config show, drive faulty-count show, settings eula show, license show etc), setting eula modify, and any command with the --help parameter.

# <span id="page-4-2"></span>Command Line Interface (CLI) Description

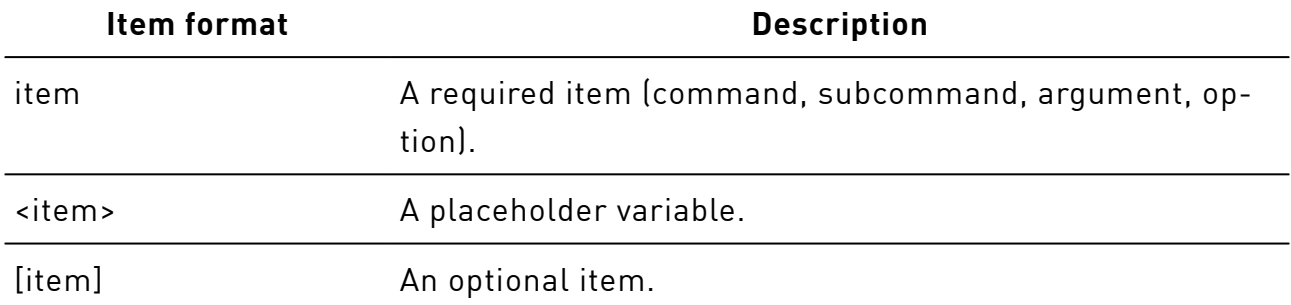

Conventions on CLI command syntax

In the CLI, enter commands in the following format:

# xicli <command> <subcommand> <required args> [optional args]

To show the full list of commands, run

# xicli-h

To show the xicli version, run

# xicli-v

CLI syntax specifics:

- 1. Type the arguments of the subcommands in one line.
- 2. Subcommand arguments are separated by spaces.
- 3. Use short or long forms of subcommand argument options.
- 4. To get the list of all subcommands and arguments, add the -hoption:

```
# xicli<command> <subcommand> -h
```
<span id="page-5-0"></span>A detailed description of the commands and subcommands is presented in the corresponding sections of the document.

# config

Operations with the configuration file.

Except for the show subcommand, the commands listed in this chapter require superuser privileges.

# xicli config <subcommand> <args> [optional\_args]

Subcommands for the config command:

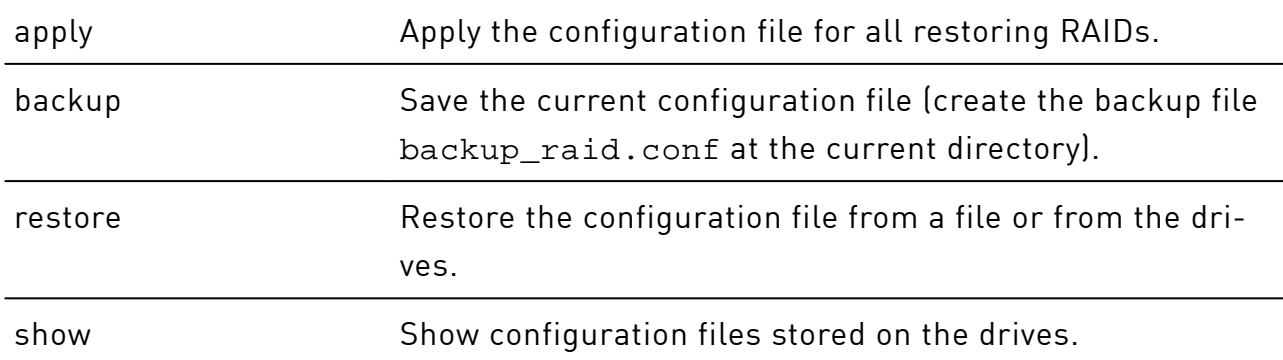

# <span id="page-5-1"></span>apply

Apply the current configuration file /etc/xiraid/raid.conf and restore all RAIDs from the file and delete all xiRAID RAIDs that are not in the file.

# xicli config apply

# <span id="page-6-0"></span>backup

Save the current configuration file (create the backup file backup\_raid.conf at the current directory).

<span id="page-6-1"></span># xicli config backup

### restore

Restore (if missing) or replace the configuration file without applying from a file or from the drives.

```
# xicli config restore <arg>
```
#### Arguments for the **restore** subcommand

Mutually exclusive required arguments

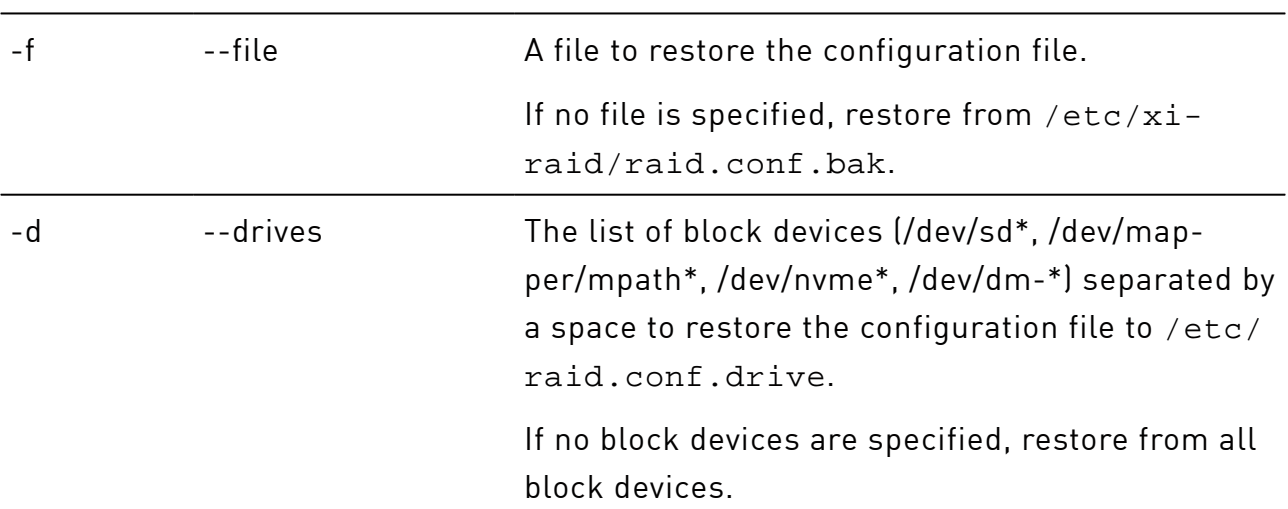

### <span id="page-6-2"></span>show

Show configuration files stored on the drives.

# xicli config show [optional\_arg]

#### Argument for the **show** subcommand

Optional argument

### Argument for the **show** subcommand(continued)

-d --drives --drives The list of block devices (/dev/sd\*, / dev/mapper/mpath\*, /dev/nvme\*, / dev/dm-\*) separated by a space.

> Without the argument, show from all disks.

The command also shows the newest configuration file from the drives.

# <span id="page-7-0"></span>drive

Operations with the drives.

The commands listed in this chapter require superuser privileges.

# xicli drive <subcommand> <args> [optional\_args]

Subcommands for the drive command:

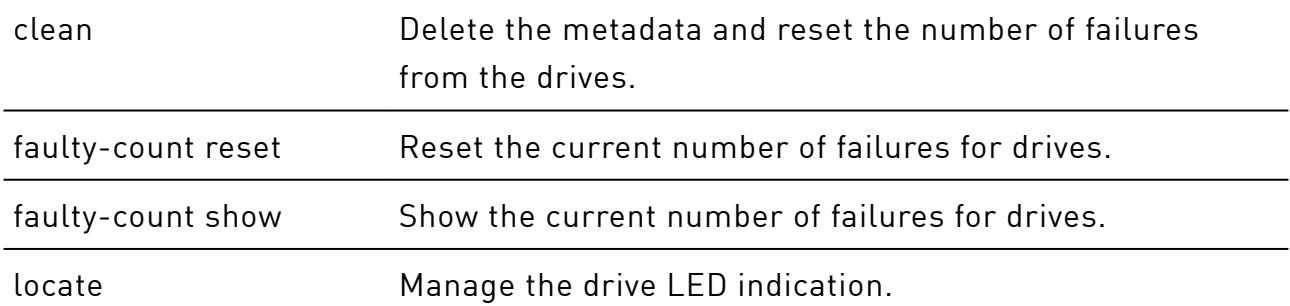

## <span id="page-7-1"></span>clean

Delete the metadata and reset the fault counter from the drives.

# xiclidrive clean <arg>

#### Argument for the **clean** subcommand

#### Required argument

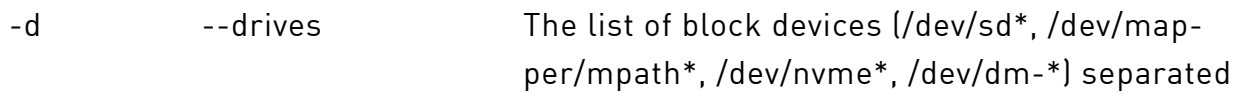

#### Argument for the **clean** subcommand(continued)

by a space to delete metadata and reset the fault counter.

# <span id="page-8-0"></span>faulty-count reset

 $\left( \,$ .

When you change any parameter of the xicli drive faulty-count reset command, the xiraid-scanner.service restarts.

Reset the current numbers of failures for drives.

```
# xicli drive faulty-count reset <arg>
```
#### Arguments for the **faulty-count reset** subcommand

#### Required argument

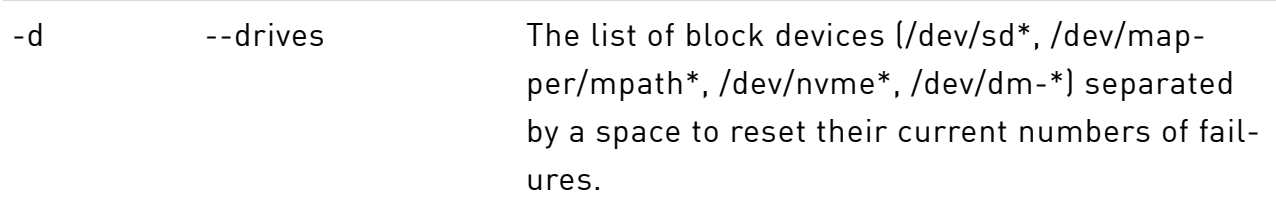

## <span id="page-8-1"></span>faulty-count show

Show the current numbers of failures for drives.

```
# xicli drive faulty-count show [optional_args]
```
#### Arguments for the faulty-count show subcommand

Mutually exclusive optional arguments

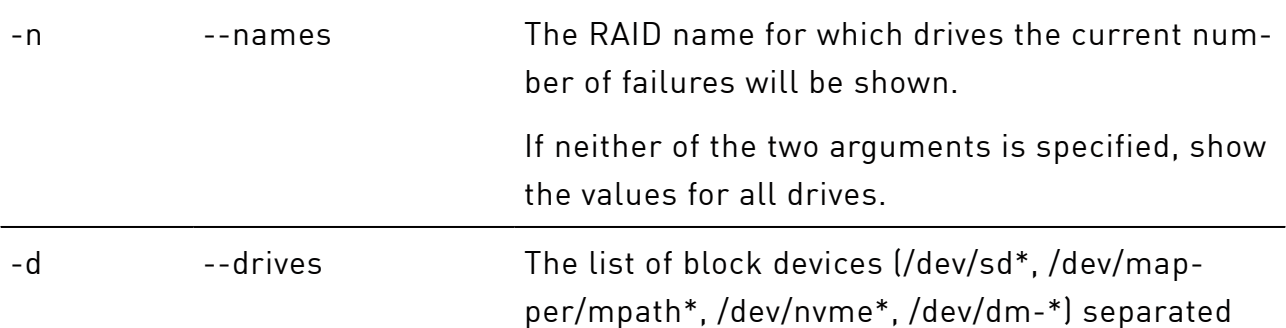

#### Arguments for the faulty-count show subcommand(continued)

by a space to show their current numbers of failures.

If neither of the two arguments is specified, show the values for all drives.

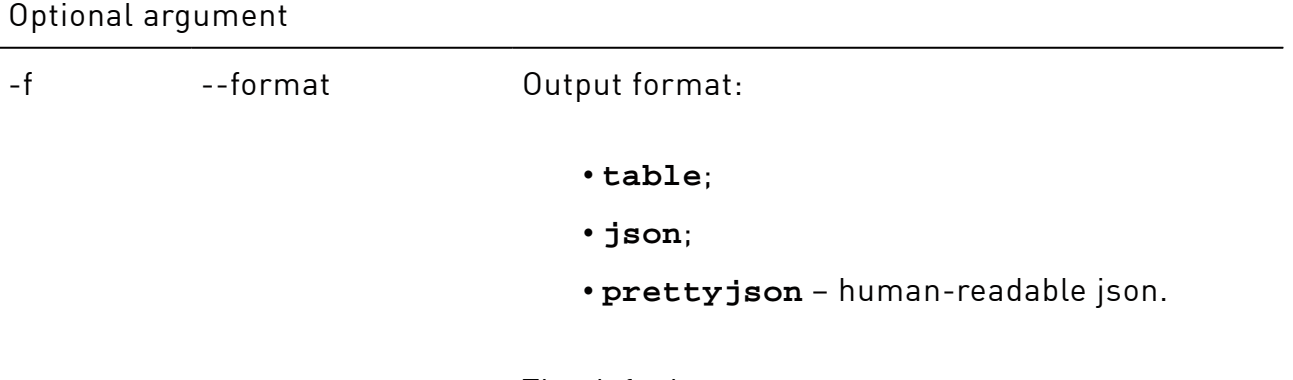

The default: **table**.

## <span id="page-9-0"></span>locate

Manage the drive LED indication.

# xicli drive locate <arg>

#### Argument for the **locate** subcommand

Required argument

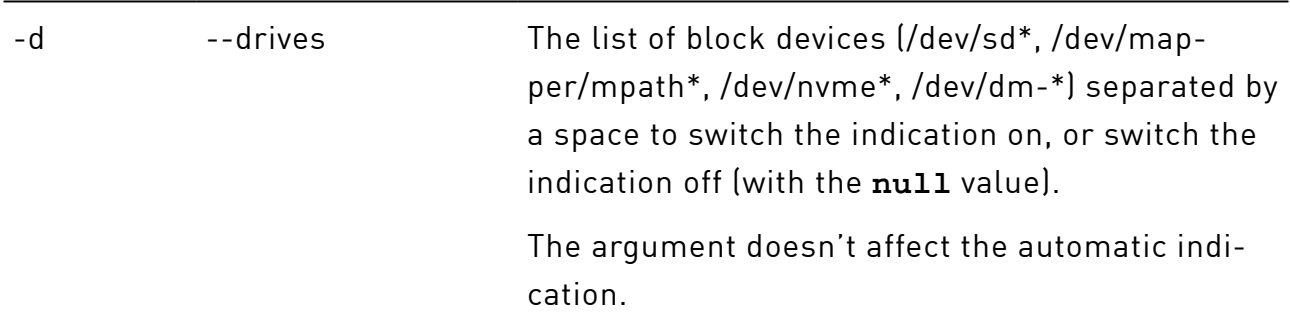

# <span id="page-9-1"></span>license

Operations with the license.

Except for the show subcommand, the commands listed in this chapter require superuser privileges.

# xicli license <subcommand>

#### Subcommands for the license command:

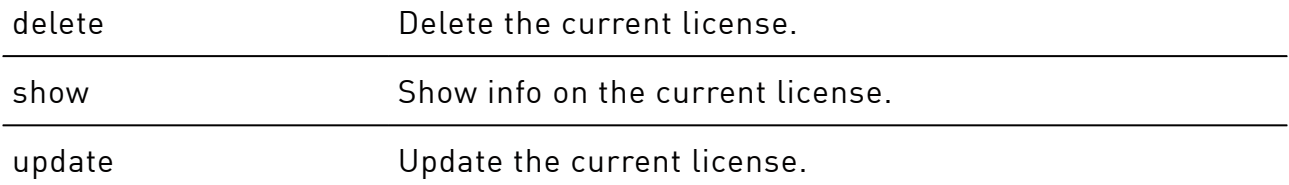

### <span id="page-10-0"></span>delete

Delete the current license.

<span id="page-10-1"></span># xiclilicense delete

### show

Show info on the current license.

<span id="page-10-2"></span># xiclilicense show

## update

Update the current license.

# xicli license update <arg>

#### Argument for the **update** subcommand

Required argument

<span id="page-10-3"></span>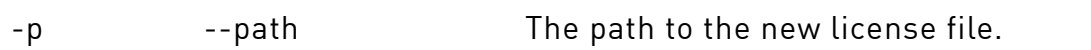

# log

Operations with the event log.

Except for the show subcommand, the commands listed in this chapter require superuser privileges.

# xicli log <subcommand> <args>

#### Subcommands for the log command:

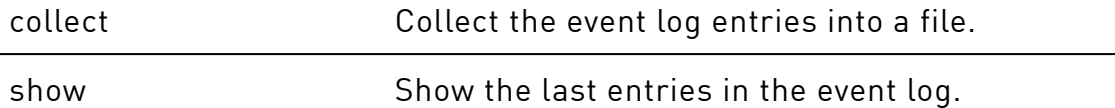

## <span id="page-11-0"></span>collect

Collect the event log entries into a file in /var/log/xiraid/.

<span id="page-11-1"></span># xiclilog collect

### show

Show the latest error messages in the event log related to xiraid.

# xicli log show [optional arg]

#### Argument for the **show** subcommand

Optional argument

-l the structure of error messages in the event log to show, starting from the last entry.

Possible values: integers from **1** to **1000**.

The default: **10**.

# <span id="page-11-2"></span>mail

Operations with the mail notifications.

Except for the show subcommand, the commands listed in this chapter require superuser privileges.

# xiclimail <subcommand> <args> [optional\_args]

Subcommands for the mail command:

add Set the receiver's email and the notification level.

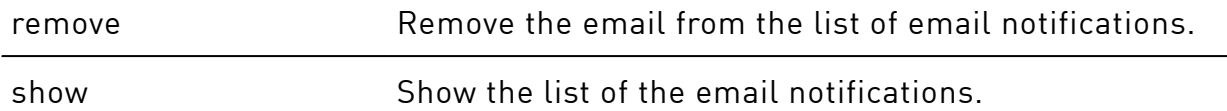

# <span id="page-12-0"></span>add

 $(\ ]$ 

When you change any parameter of the xicli mail add command, the xiraidmail.service restarts.

#### Set the receiver's email and the notification level.

# xiclimail add <args>

#### Arguments for the **add** subcommand

Required arguments

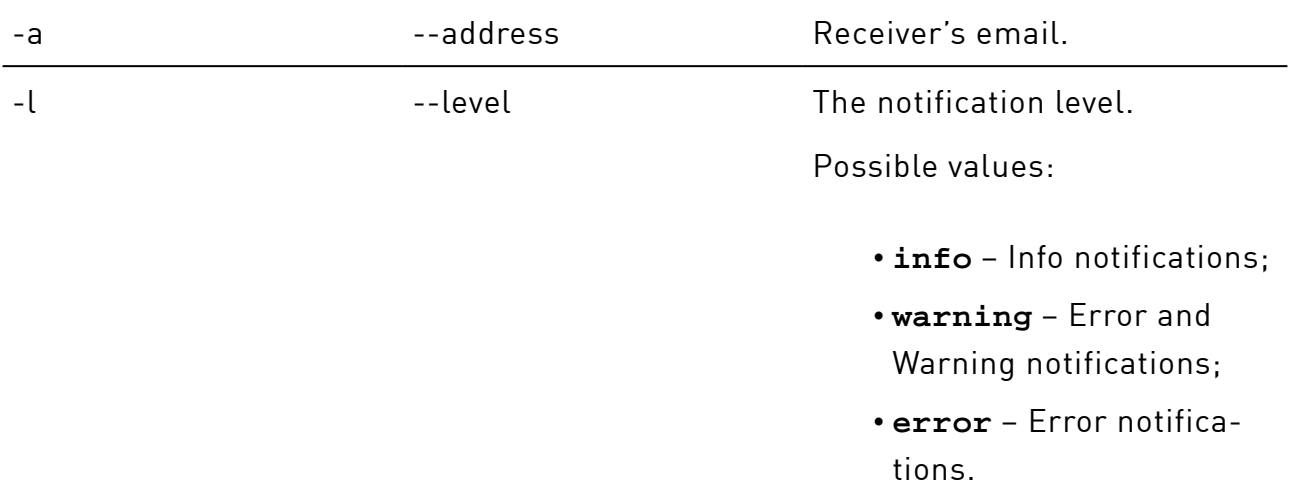

#### <span id="page-12-1"></span>remove

 $\left(\begin{array}{c}\n\cdot \\
\cdot\n\end{array}\right)$ 

When you change any parameter of the xicli mail remove command, the xiraidmail.service restarts.

Remove the email from the list of email notifications.

```
# xiclimail remove <arg>
```
#### Argument for the **remove** subcommand

#### Required argument

-a contraction of the email address to remove from the notifications.

### <span id="page-13-0"></span>show

Show the list of the email notifications.

# xiclimail show

#### Argument for the **show** subcommand

Optional argument

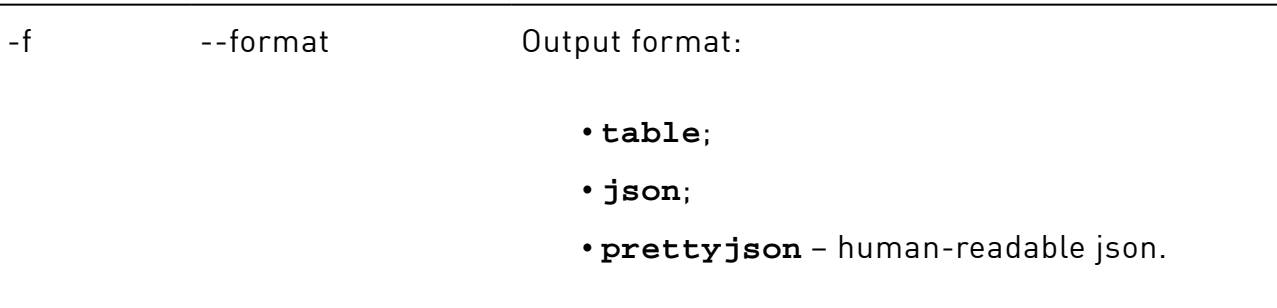

The default: **table**.

# <span id="page-13-1"></span>pool

Operations with the spare pools.

Except for the show subcommand, the commands listed in this chapter require superuser privileges.

# xicli pool <subcommand> <args> [optional\_args]

Subcommands for the pool command:

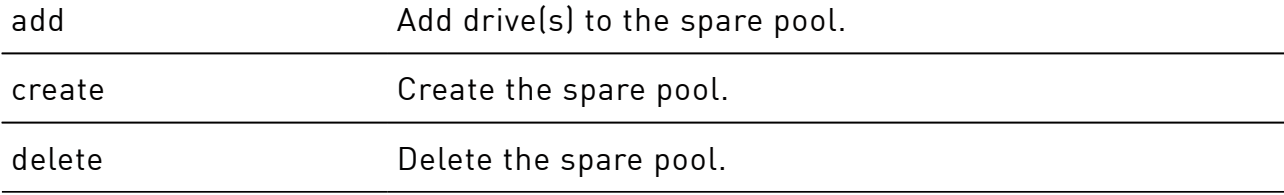

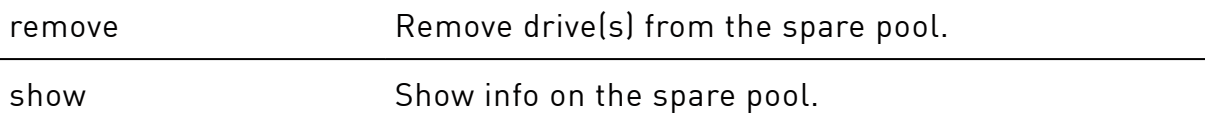

# <span id="page-14-0"></span>add

Add drive(s) to the spare pool.

# xiclipool add <args>

#### Arguments for the **add** subcommand

Required arguments

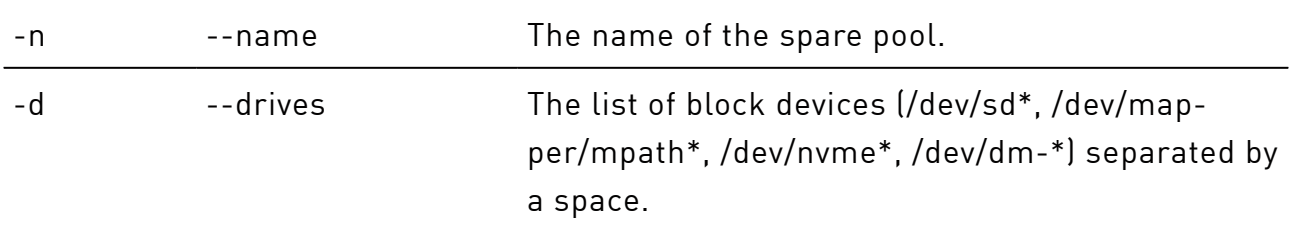

### <span id="page-14-1"></span>create

Create the spare pool.

# xiclipool create <args>

#### Arguments for the **create** subcommand

Required arguments

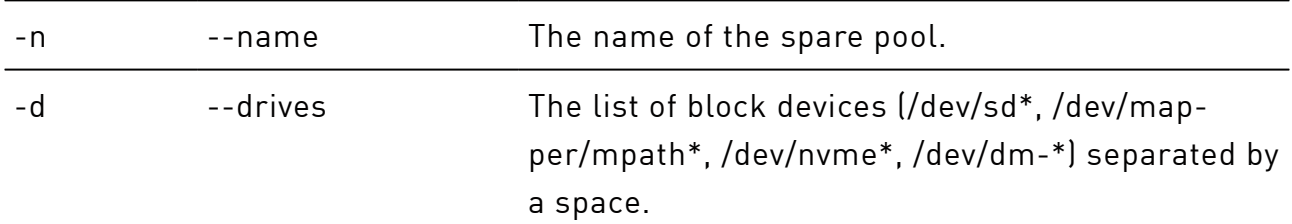

## <span id="page-14-2"></span>delete

Delete the spare pool.

# xiclipool delete <arg>

#### Argument for the **delete** subcommand

### Required argument

<span id="page-15-0"></span>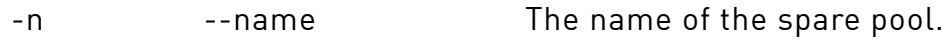

### remove

Remove drive(s) from the spare pool.

```
# xiclipool remove <args>
```
#### Arguments for the **remove** subcommand

#### Required arguments

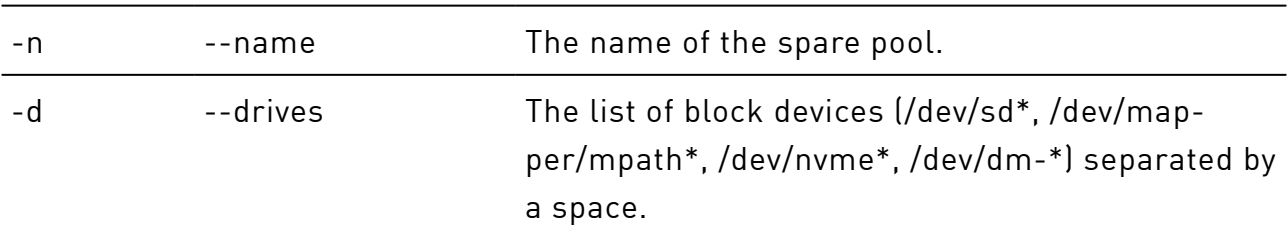

### <span id="page-15-1"></span>show

Show info on the spare pool.

# xicli pool show [optional\_args]

#### Arguments for the **show** subcommand

#### Optional arguments

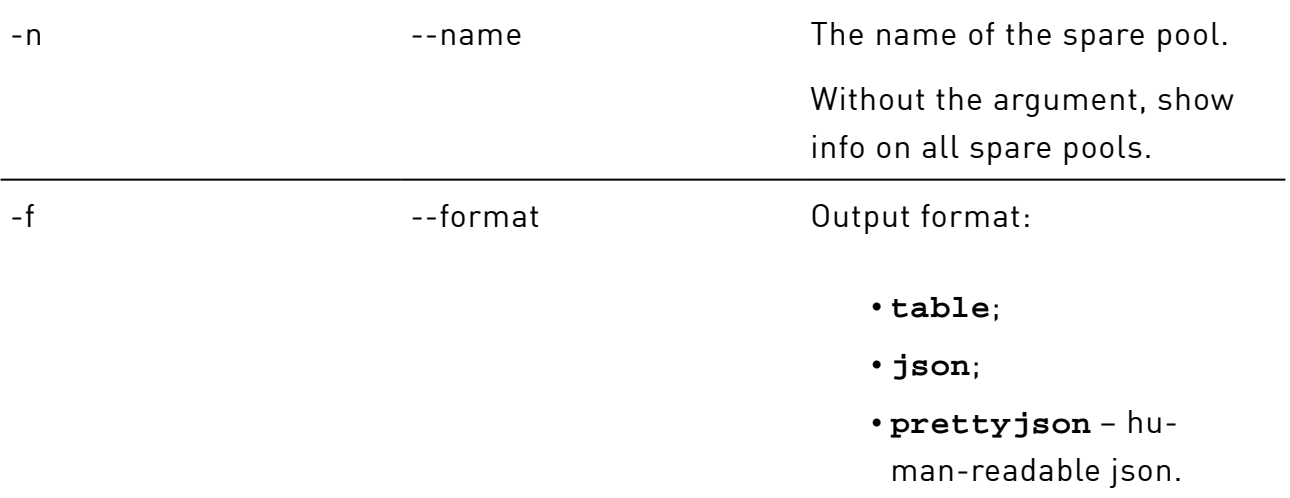

#### Arguments for the **show** subcommand(continued)

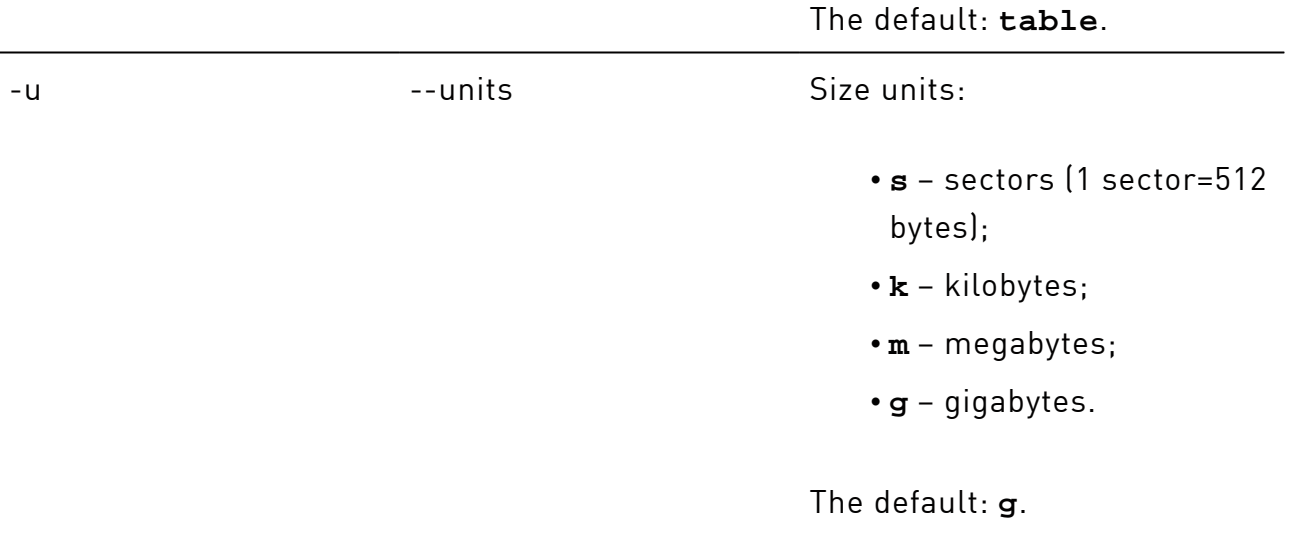

# <span id="page-16-0"></span>raid

Operations with the RAIDs.

Except for the show subcommand, the commands listed in this chapter require superuser privileges.

# xicli raid <subcommand> <args> [optional\_args]

Subcommands for the raid command:

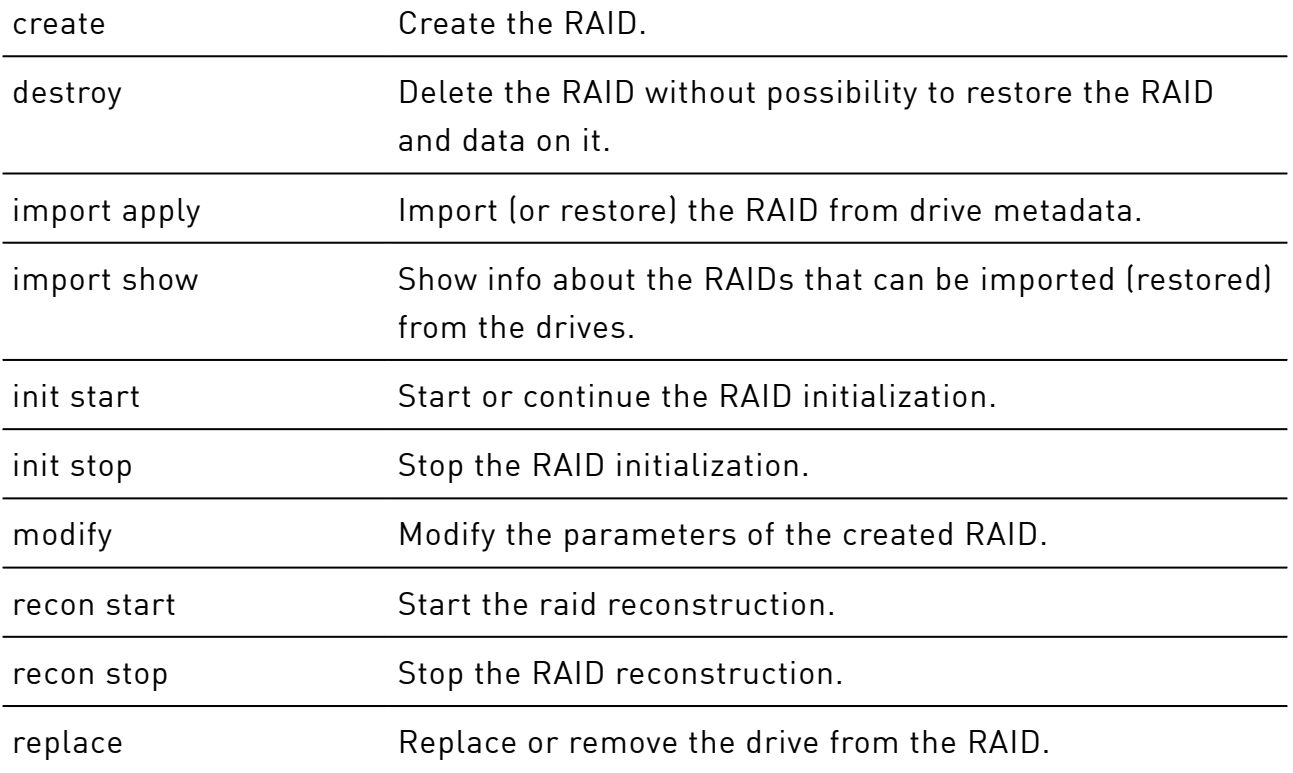

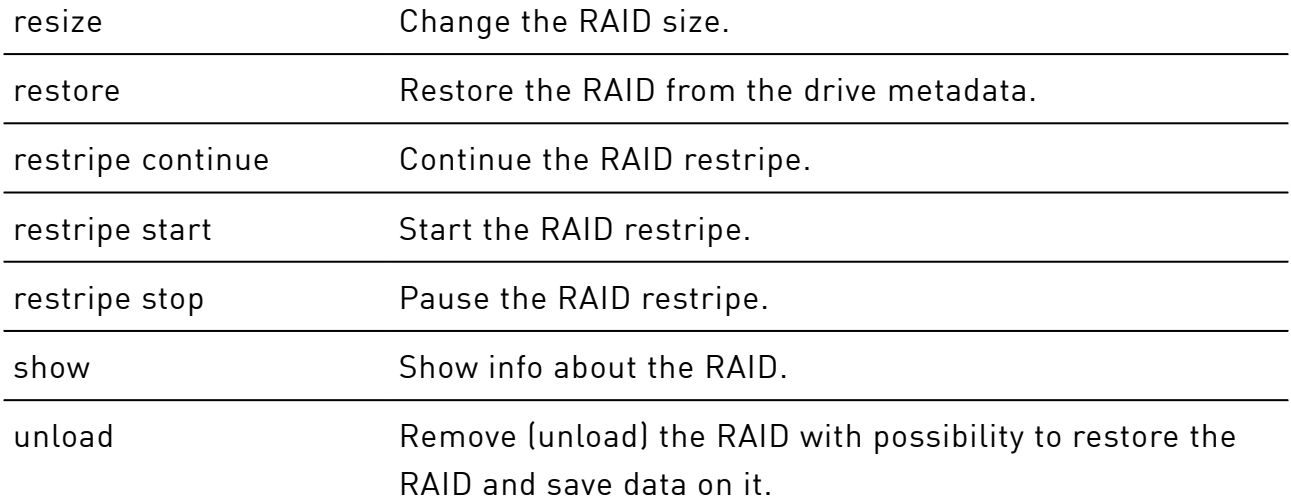

### <span id="page-17-0"></span>create

#### Create the RAID.

# xicli raid create <args> [optional\_args]

### Arguments for the **create** subcommand

#### Required arguments

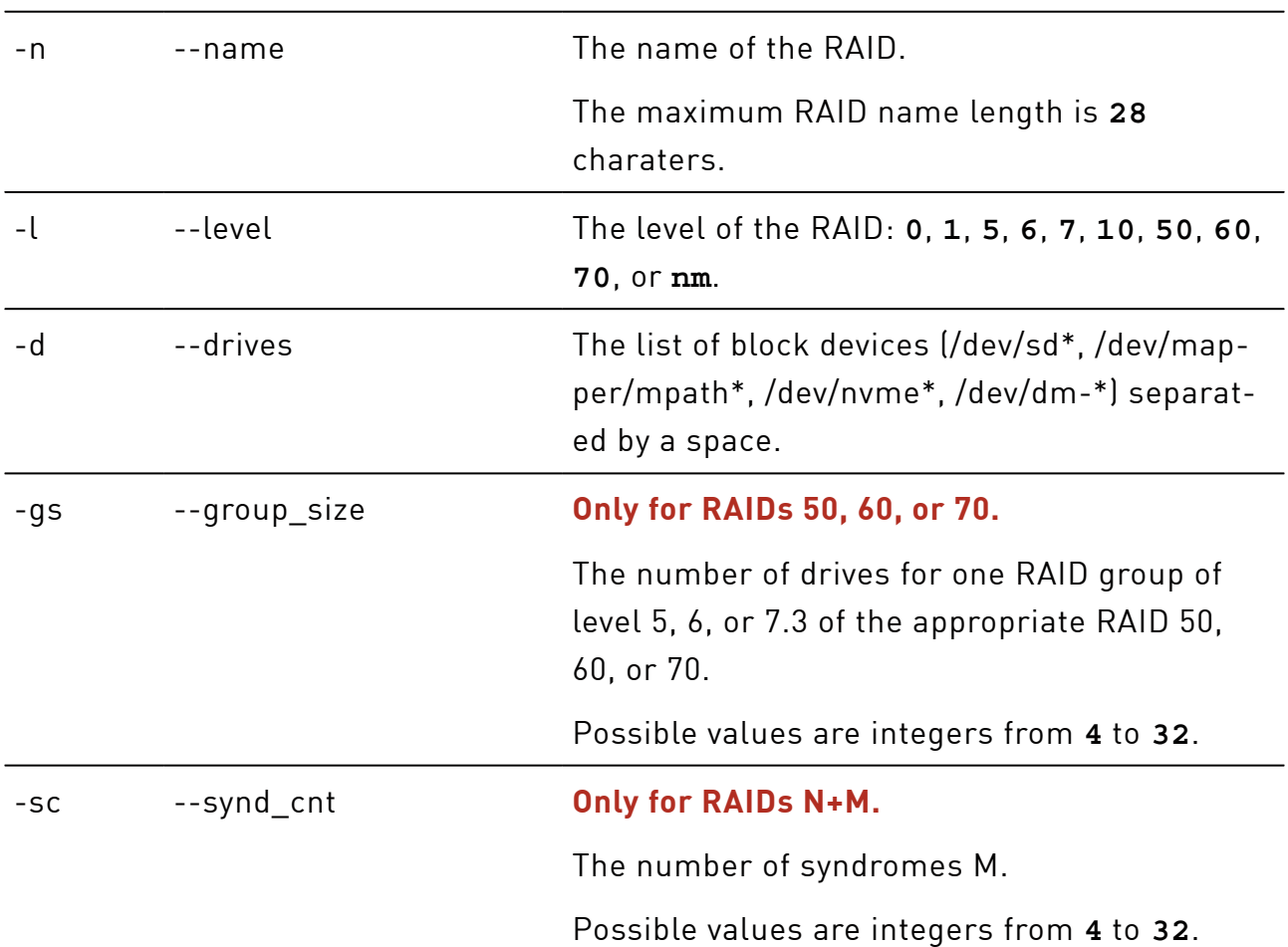

### Arguments for the **create** subcommand(continued)

Additional conditions:  $N+M \leq 64$  and  $M \leq N$ .

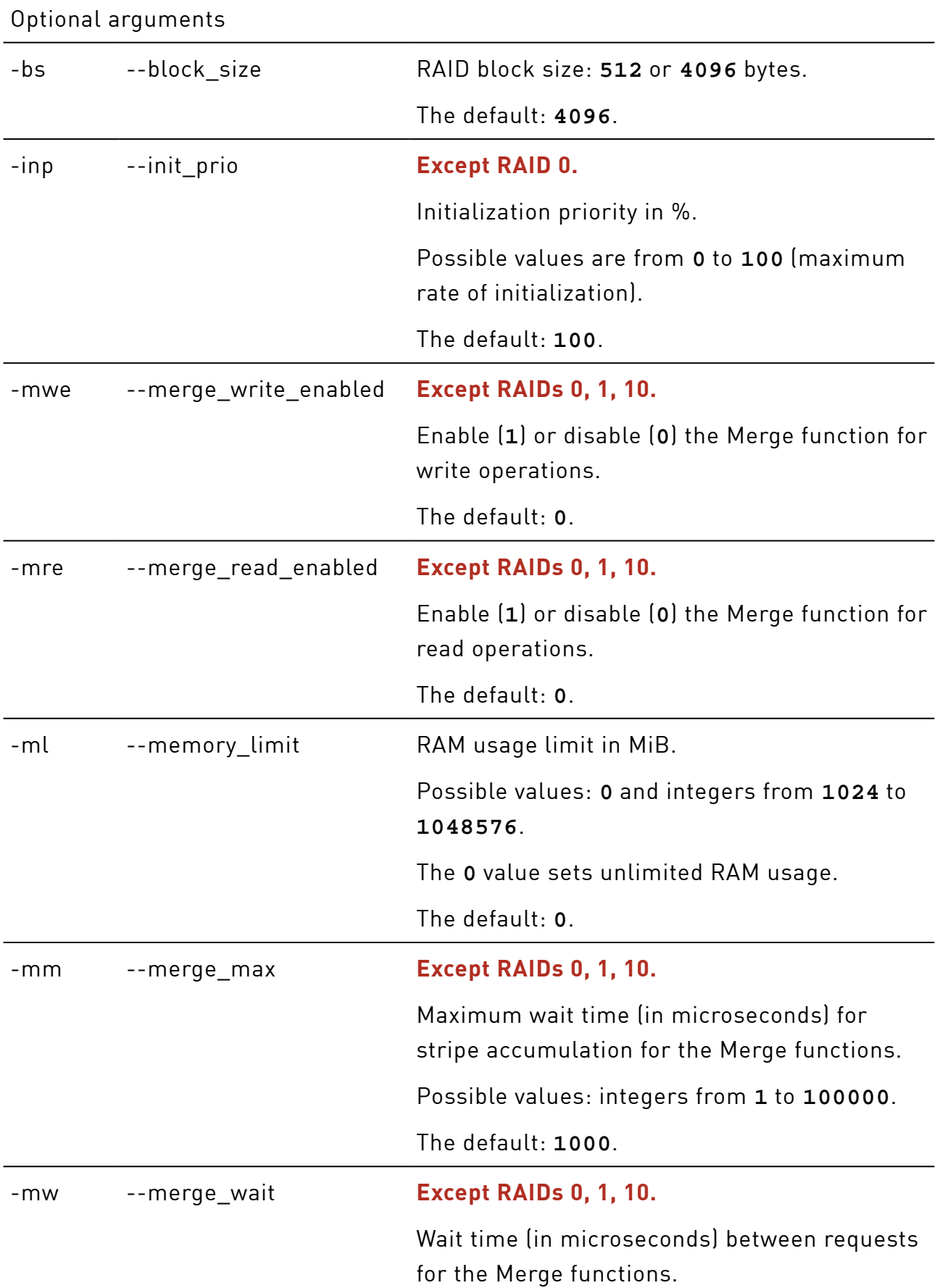

### Arguments for the **create** subcommand(continued)

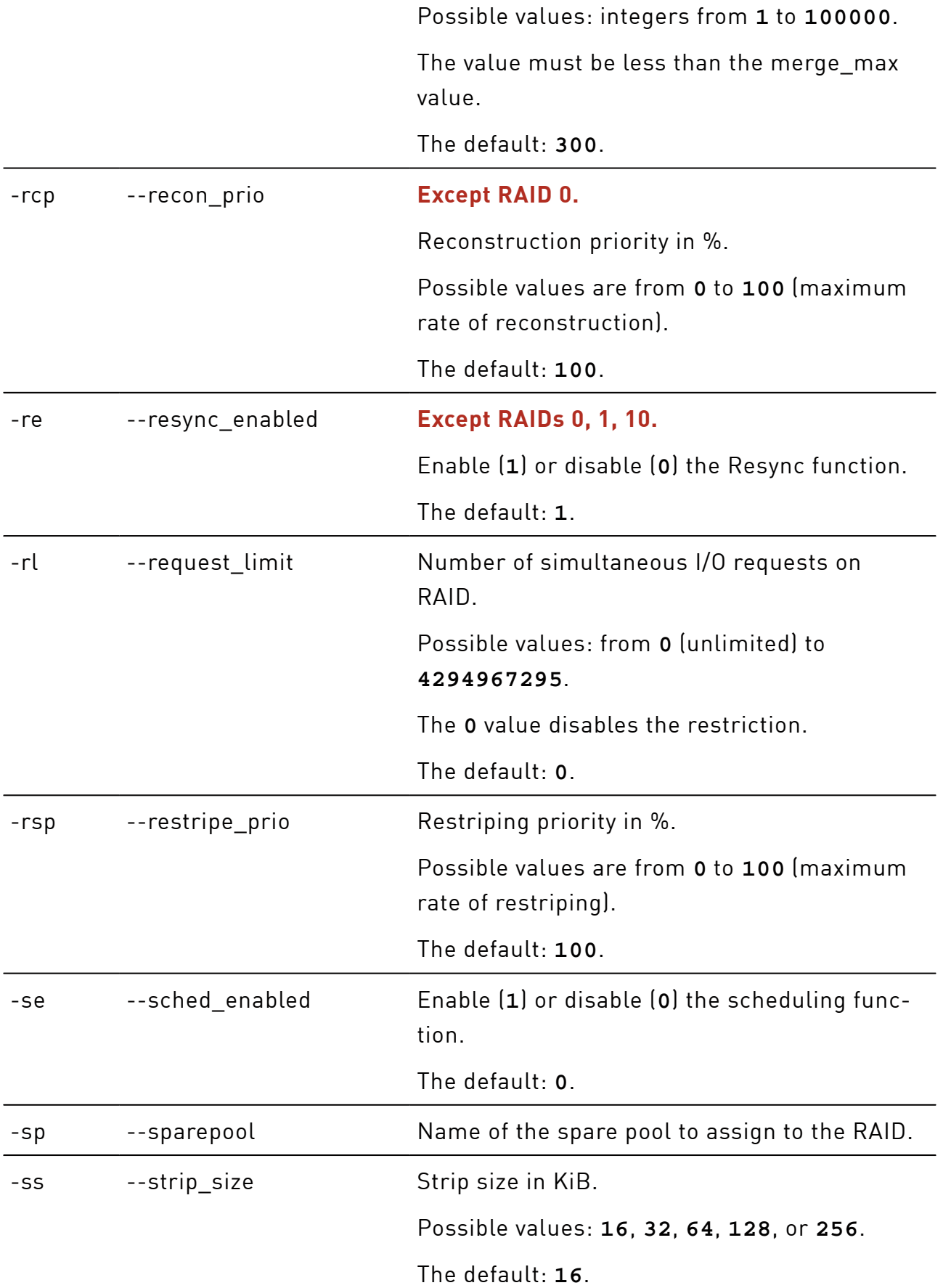

## <span id="page-20-0"></span>destroy

Delete the RAID without possibility to restore the RAID and data on it.

# xicli raid destroy <arg>

#### Arguments for the **destroy** subcommand

Mutually exclusive required arguments

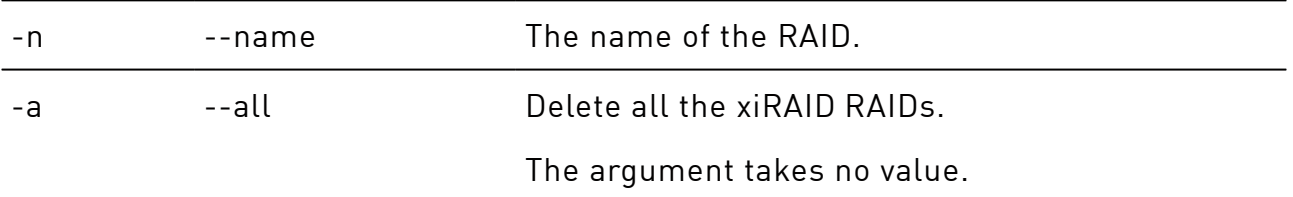

## <span id="page-20-1"></span>import apply

Import (or restore) the RAID from drive metadata.

# xicli raid import apply <arg> [optional\_arg]

#### Arguments for the **import apply** subcommand

Required argument

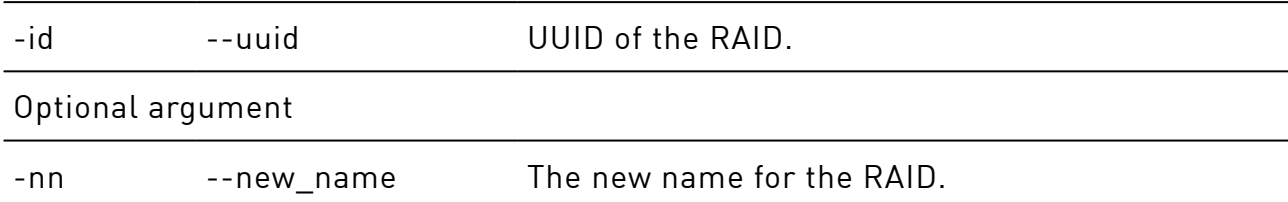

### <span id="page-20-2"></span>import show

Show info about the RAIDs that can be imported (restored) from the drives.

# xicli raid import show [optional\_args]

#### Arguments for the **import show** subcommand

Optional arguments

-d --drives --drives The list of block devices (/dev/sd\*, / dev/mapper/mpath\*, /dev/nvme\*, /

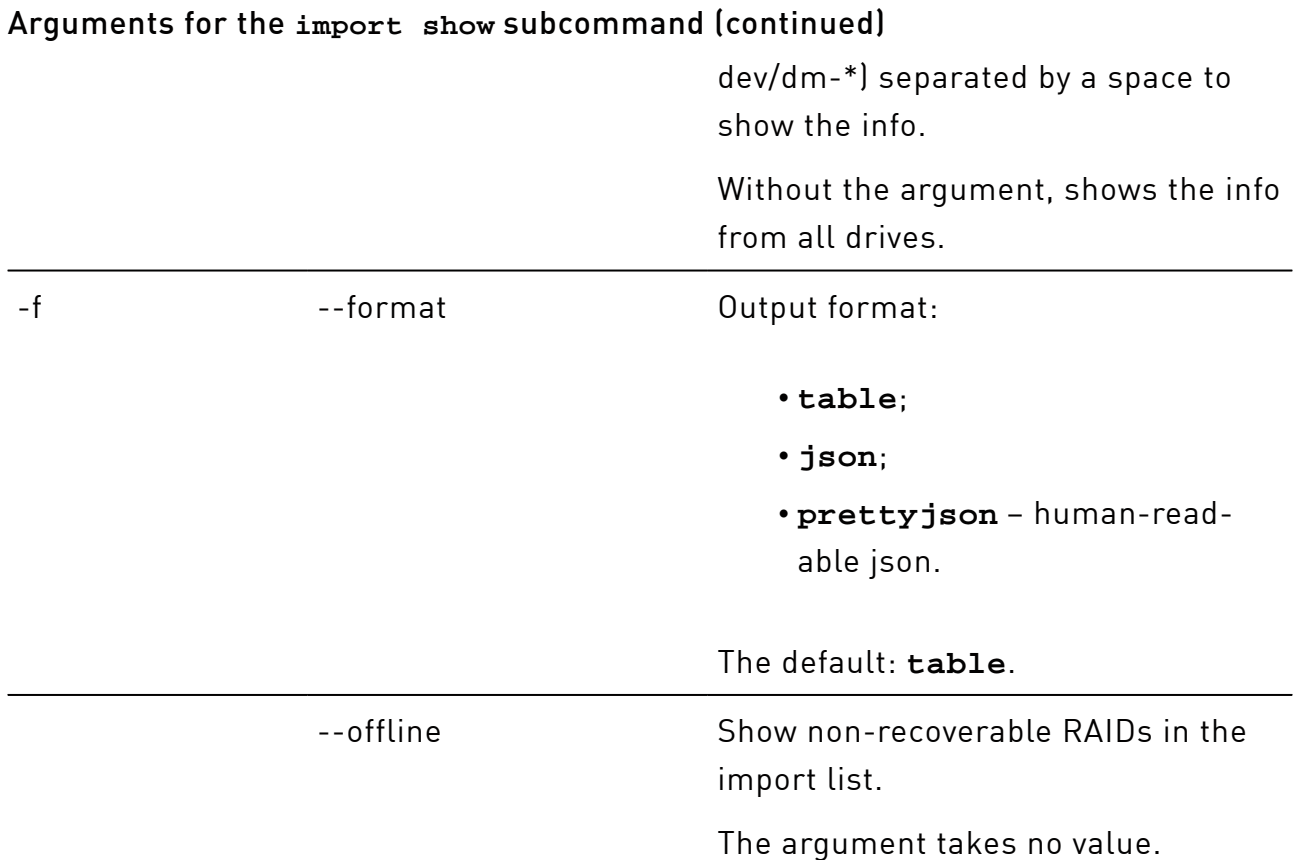

# <span id="page-21-0"></span>init start

Start or continue the RAID initialization.

```
# xicli raid init start <arg>
```
#### Argument for the **init start** subcommand

Required argument

<span id="page-21-1"></span>-n  $-$ name  $-$ name The name of the RAID.

# init stop

Stop the RAID initialization.

# xicli raid init stop <arg>

Required argument

#### Argument for the **init stop** subcommand

# <span id="page-22-0"></span>-n example the name of the RAID. modify Modify the parameters of the created RAID. # xicli raid modify <arg> [optional\_args] Arguments for the **modify** subcommand Required argument -n --name --name The name of the RAID. The maximum RAID name length is **28** charaters. Optional arguments -inp --init\_prio **Except RAID 0.** Initialization priority in %. Possible values are from **0** to **100**  (maximum rate of initialization). The default: **100**. -mwe --merge\_write\_enabled **Except RAIDs 0, 1, 10.** Enable (**1**) or disable (**0**) the Merge function for write operations. The default: **0**. -mre --merge\_read\_enabled **Except RAIDs 0, 1, 10.** Enable (**1**) or disable (**0**) the Merge function for read operations. The default: **0**. -ml --memory limit RAM usage limit in MiB. Possible values: **0** and integers from **1024** to **1048576**.

### Arguments for the **modify** subcommand(continued)

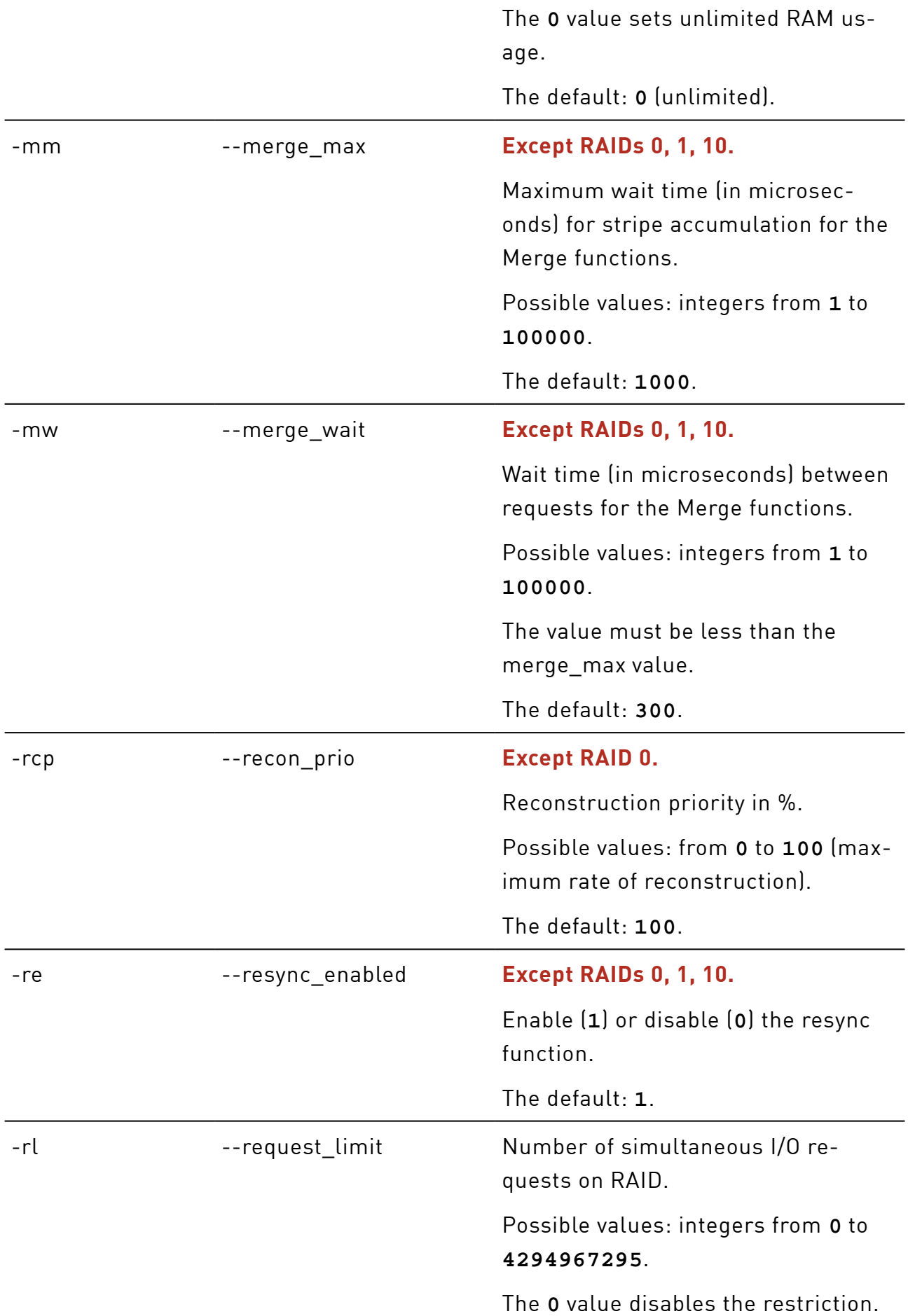

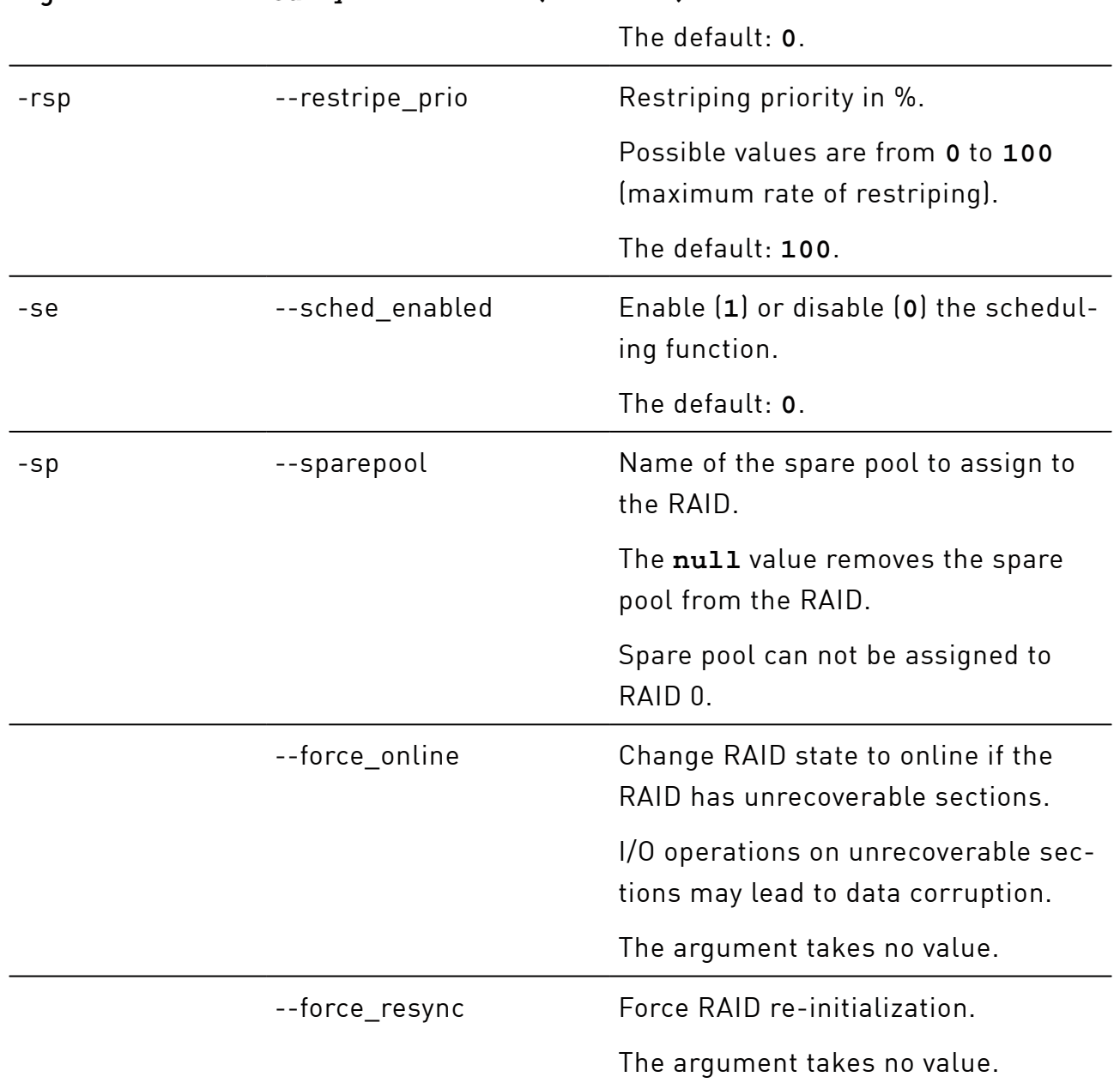

#### Arguments for the modify subcommand (continued)

### <span id="page-24-0"></span>recon start

Start the RAID reconstruction.

# xicli raid recon start <arg>

#### Argument for the **recon start** subcommand

Required argument

-n can be the name of the RAID.

### <span id="page-25-0"></span>recon stop

Stop the RAID reconstruction.

# xicli raid recon stop <arg>

#### Argument for the **recon stop** subcommand

#### Required argument

<span id="page-25-1"></span>

-n  $-$ name  $-$ name The name of the RAID.

# replace

Replace or remove the drive from the RAID.

# xicli raid replace <args>

#### Arguments for the **replace** subcommand

Required arguments

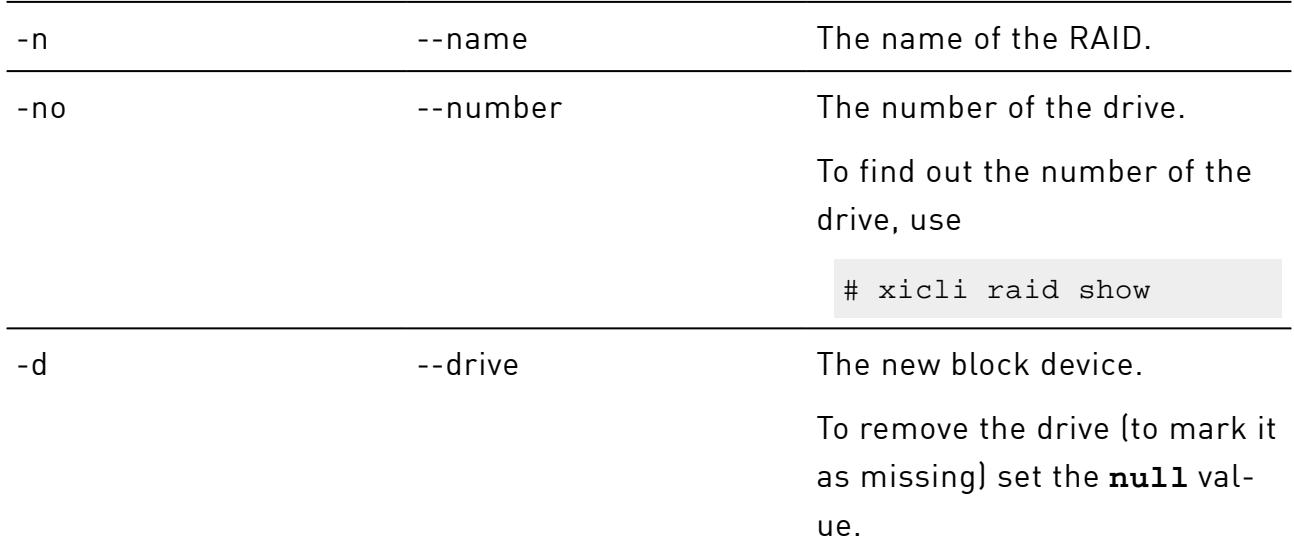

## <span id="page-25-2"></span>resize

#### Change the RAID size.

# xicli raid resize <arg>

#### Argument for the **resize** subcommand

#### Required argument

<span id="page-26-0"></span>

-n came the name of the RAID.

### restore

Restore the RAID from the current configuration file.

# xicli raid restore <arg>

#### Arguments for the **restore** subcommand

Mutually exclusive required arguments

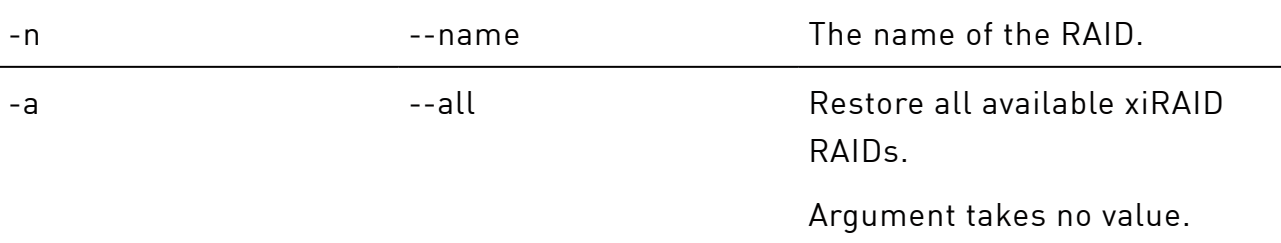

## <span id="page-26-1"></span>restripe continue

Continue the RAID restripe.

# xicli raid restripe continue <arg>

#### Argument for the **restripe continue** subcommand

#### Required argument

<span id="page-26-2"></span>-n --name --name The name of the RAID.

# restripe start

Start the RAID restripe.

# xicli raid restripe start <args>

#### Arguments for the **restripe start** subcommand

Required arguments

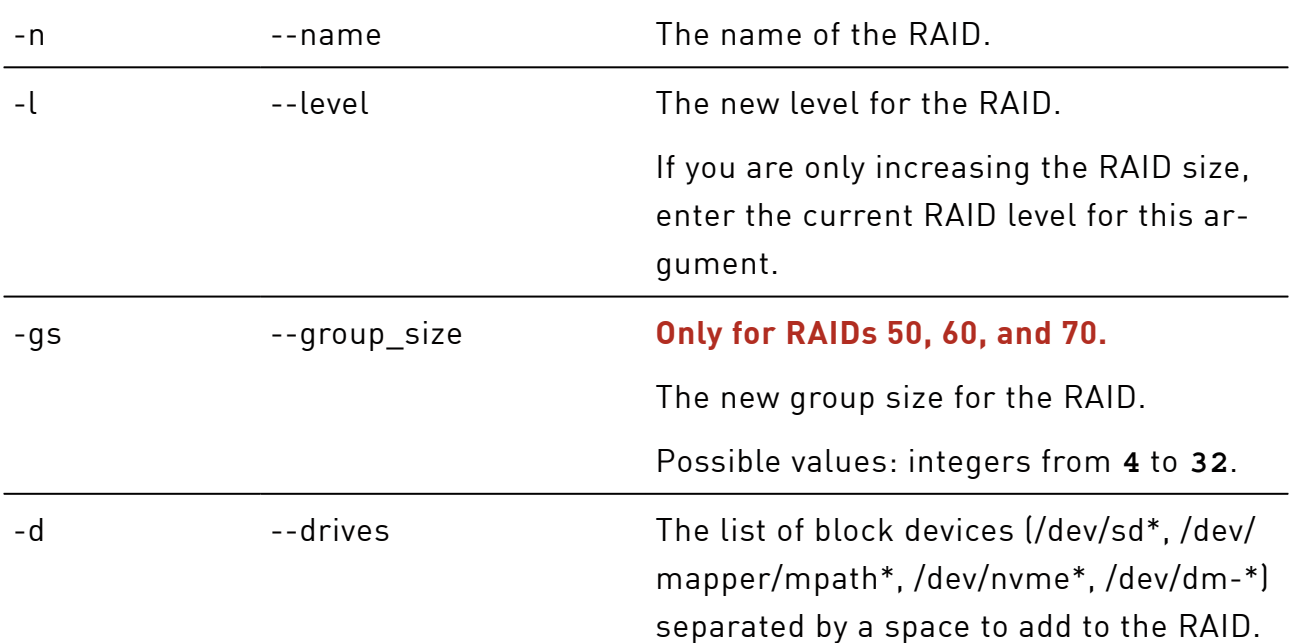

# <span id="page-27-0"></span>restripe stop

Pause the RAID restripe.

# xicli raid restripe stop <arg>

#### Argument for the **restripe stop** subcommand

Required argument

<span id="page-27-1"></span>

-n --name --name The name of the RAID.

### show

Show info about the RAID.

# xicli raid show [optional\_args]

#### Arguments for the **show** subcommand

#### Optional arguments

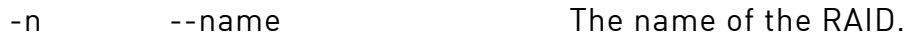

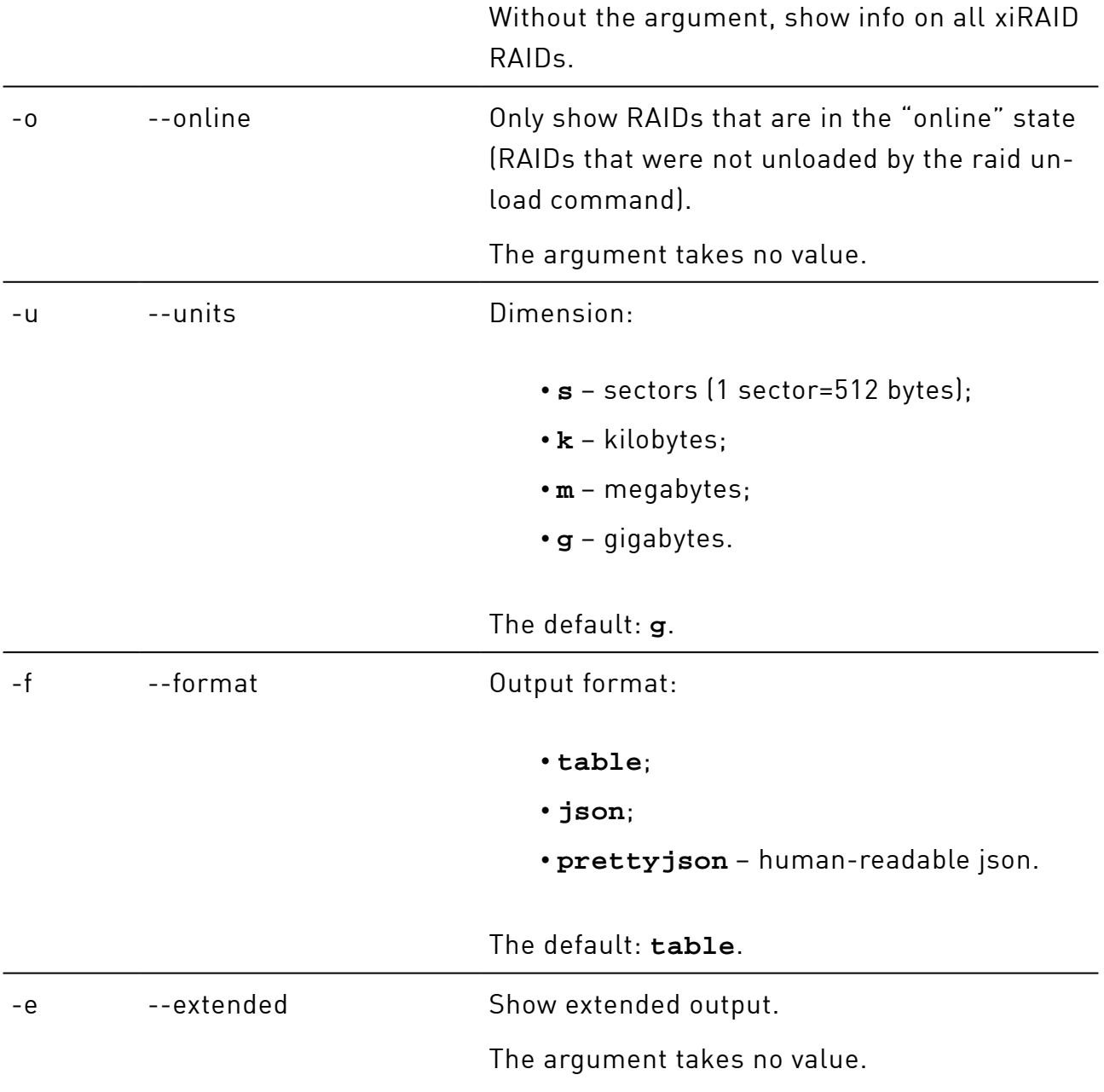

#### Arguments for the **show** subcommand(continued)

# <span id="page-28-0"></span>unload

Remove (unload) the RAID with possibility to restore the RAID and save data on it.

# xicli raid unload <arg>

#### Arguments for the **unload** subcommand

Mutually exclusive required arguments

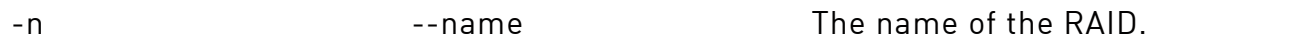

#### Arguments for the **unload** subcommand(continued)

-a extendio --all --all Unload all available xiRAID RAIDs.

The argument takes no value.

# <span id="page-29-0"></span>settings

Operations with the additional settings of the xicli program.

Except for the show and eula modify subcommands, the commands listed in this chapter require superuser privileges.

# xicli settings <subcommand> <args> [optional\_args]

Subcommands for the settings command:

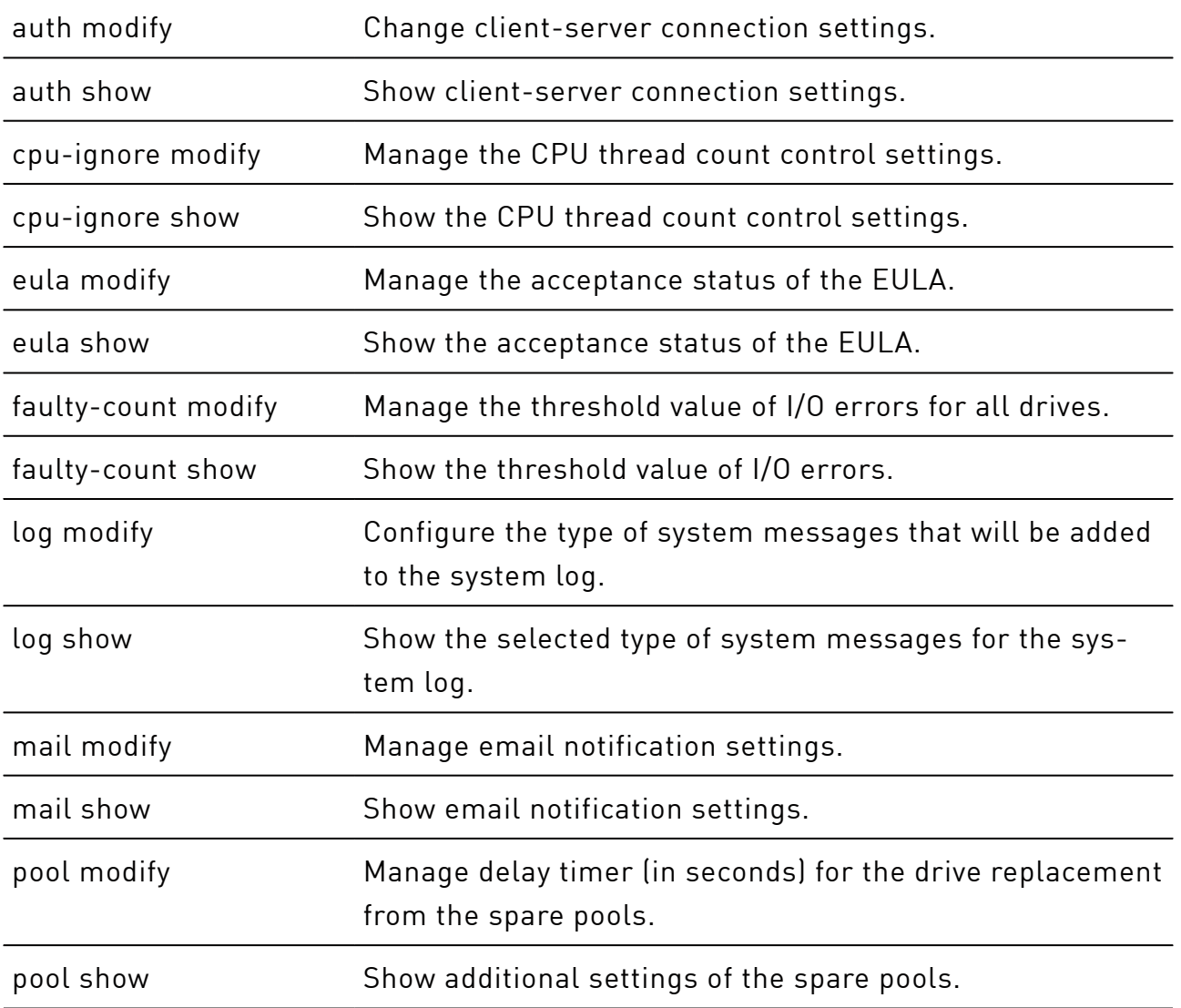

scanner modify Manage RAIDs monitoring, the LED indication and drive SMART settings. scanner show Manage the LED indication and drive scan settings.

# <span id="page-30-0"></span>auth modify

Change client-server connection settings.

When you change any parameter of the xicli settings auth modify command,  $\left(\,!\right.\,$  the  $\scriptstyle\rm xiral$ -target.service restarts. Additionally, it will cause all RAIDs to unload. Please, run this command only after stopping all mounted devices.

# xicli settings auth modify <args>

#### Arguments for the **auth modify** subcommand

At least one argument is required

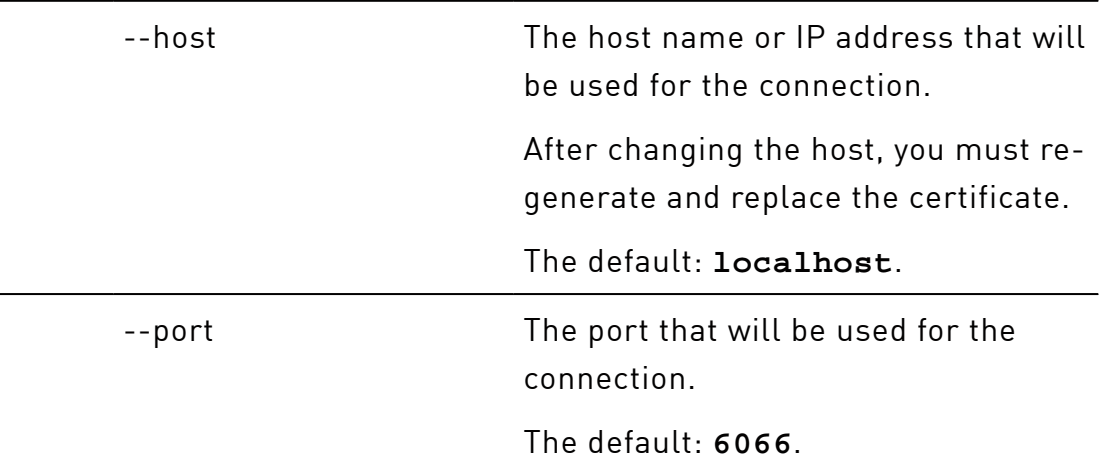

### <span id="page-30-1"></span>auth show

Show client-server connection settings.

# xicli settings auth show

#### Argument for the **auth show** subcommand

Optional argument

-f --format --format --format:

#### Argument for the **auth show** subcommand(continued)

- **table**;
- **json**;
- **prettyjson**  human-readable json.

The default: **table**.

### <span id="page-31-0"></span>cpu-ignore modify

Select the CPUs that will not be used for the xiraid module.

# xicli settings cpu-ignore modify <arg>

#### Argument for the **cpu-ignore modify** subcommand

Required argument

--id The list of CPU IDs (separated by a comma or a hyphen) that will not be used for xiraid.

> The **null** value removes the restriction on using threads for xiraid.

# <span id="page-31-1"></span>cpu-ignore show

Show the list of CPUs that are not used for the xiraid module.

# xicli settings cpu-ignore show

#### Argument for the **cpu-ignore show** subcommand

Optional argument

-f --format --format Output format:

#### Argument for the **cpu-ignore show** subcommand(continued)

- **table**;
- **json**;
- **prettyjson**  human-readable json.

The default: **table**.

## <span id="page-32-0"></span>eula modify

Manage the acceptance status of the EULA.

# xicli settings eula modify

#### Argument for the **eula modify** subcommand

Required argument

-s --status The status of the EULA acceptance.

Possible values: **accepted**, **not\_accepted**.

# <span id="page-32-1"></span>eula show

Show the acceptance status of the EULA.

# xicli settings eula show

#### Argument for the **eula show** subcommand

Optional argument

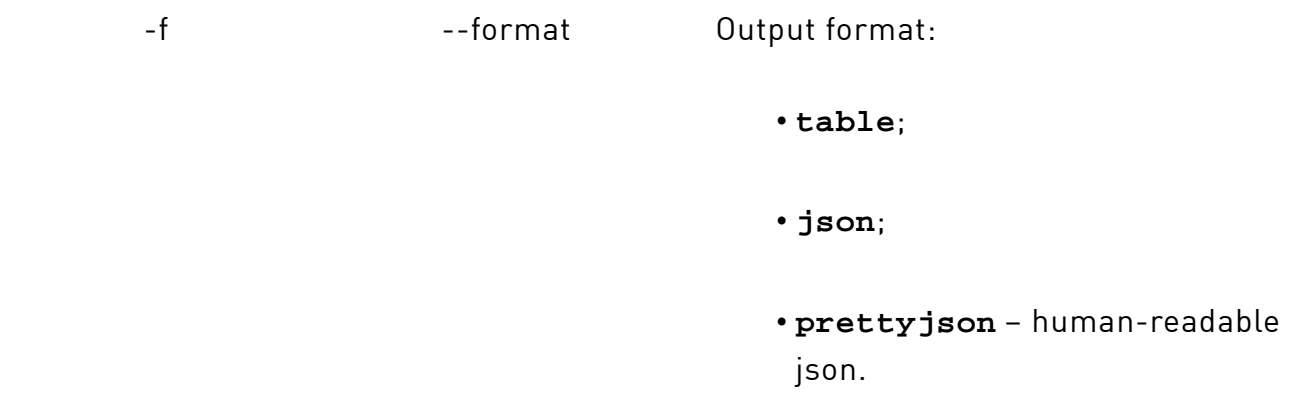

#### Argument for the **eula show** subcommand(continued)

The default: **table**.

# <span id="page-33-0"></span>faulty-count modify

When you change any parameter of the xicli settings faulty-count modify  $\left(\cdot\right)$  command, the xiraid-scanner.service, xiraid-version\_lock.service, xiraid-mail.service restart.

Manage the threshold value of I/O errors for all drives.

# xicli settings faulty-count modify <arg>

#### Argument for the **faulty-count modify** subcommand

Required argument

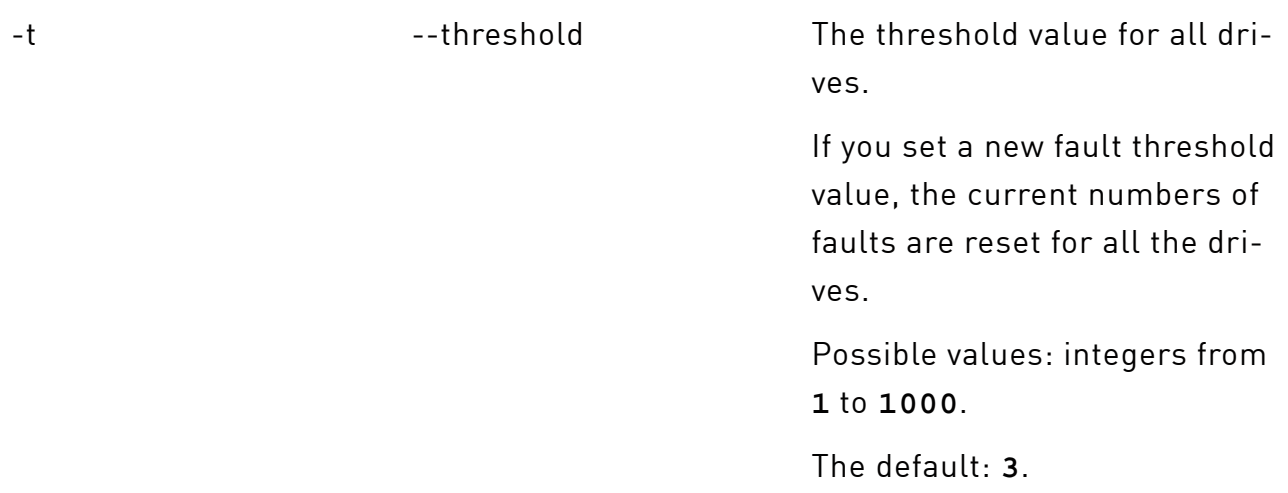

### <span id="page-33-1"></span>faulty-count show

Show the threshold value of I/O errors.

# xicli settings faulty-count show

#### Argument for the **faulty-count show** subcommand

#### Optional argument

#### Argument for the **faulty-count show** subcommand(continued)

- **table**;
- **json**;
- **prettyjson**  human-readable json.

The default: **table**.

# <span id="page-34-0"></span>log modify

Configure the type of system messages that will be added to the system log.

# xicli settings log modify <arg>

#### Argument for the **log modify** subcommand

Required argument

-l evel the type of system messages that will be added to the system log. Possible values: **error**, **warning**, **info**, **debug**. Each next type includes the previous one. The default: **debug**.

# <span id="page-34-1"></span>log show

Show the selected type of system messages for the system log.

# xicli settings log show [optional\_arg]

#### Argument for the **log show** subcommand

#### Optional argument

-f --format --format --format:

#### Argument for the **log show** subcommand(continued)

• **table**;

- **json**;
- **prettyjson**  human-readable json.

The default: **table**.

# <span id="page-35-0"></span>mail modify

 $\left( \left. \right| \right)$ 

When you change any parameter of the xicli settings mail modify command, the xiraid-mail.service restarts.

#### Manage email notification settings.

# xicli settings mail modify <args>

#### Arguments for the **mail modify** subcommand

#### At least one argument is required

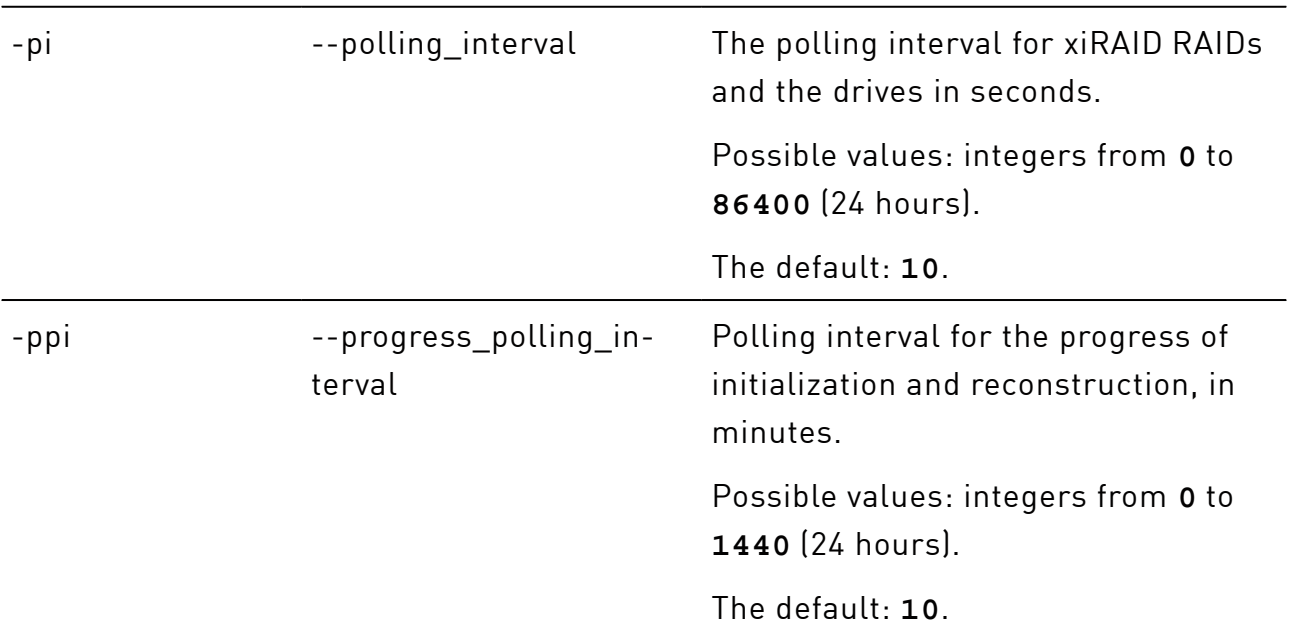

## <span id="page-36-0"></span>mail show

Show email notification settings.

# xicli settings mail show

#### Argument for the **mail show** subcommand

#### Optional argument

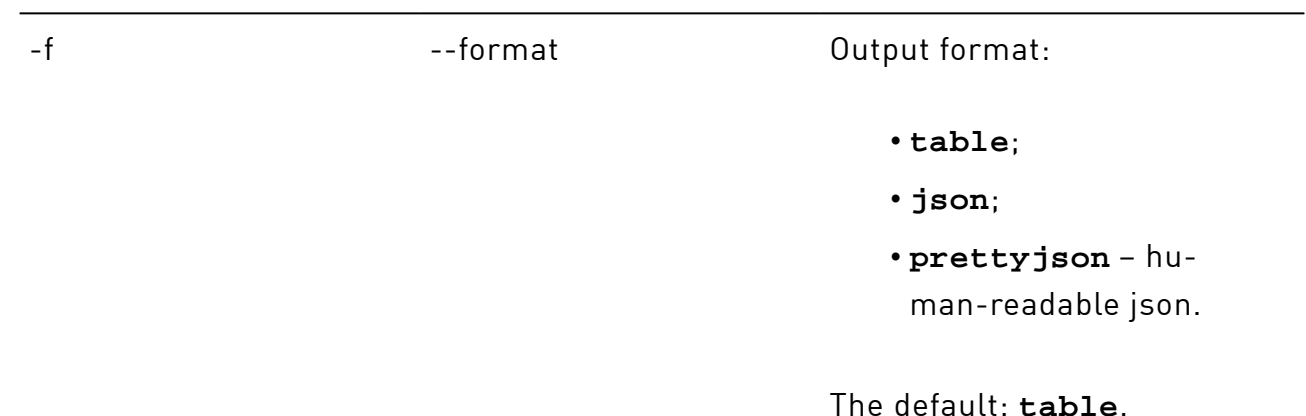

# <span id="page-36-1"></span>pool modify

 $\mathbf 1$ 

When you change any parameter of the xicli settings pool modify command, the xiraid-scanner.service restarts.

Manage delay timer (in seconds) for the drive replacement from the spare pools.

# xicli settings pool modify <arg>

#### Argument for the **pool modify** subcommand

Required argument

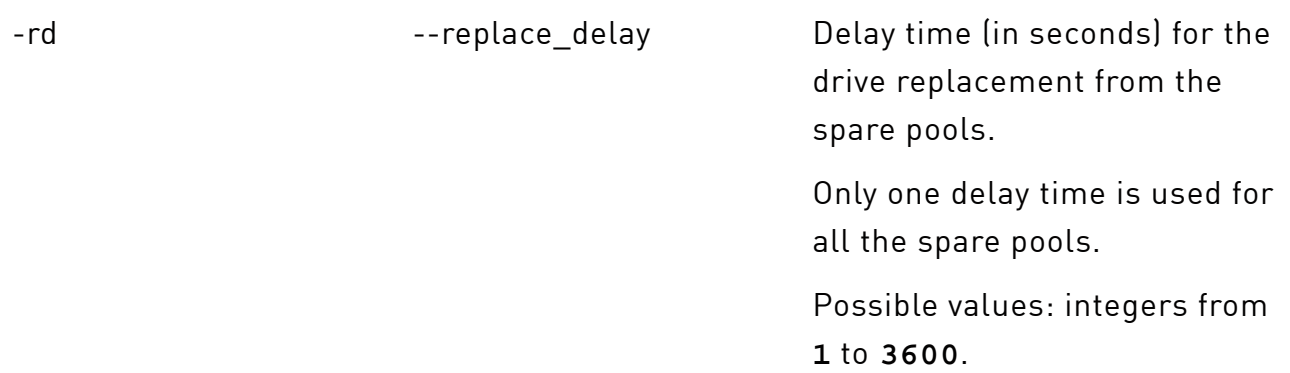

Xinnor xiRAID 4.0.4 Command Reference Update date: 21.03.2024

#### Argument for the **pool modify** subcommand(continued)

The default: **180**.

## <span id="page-37-0"></span>pool show

Optional argument

Show delay time used for the drive replacement from the spare pools.

# xicli settings pool show

#### Argument for the **pool show** subcommand

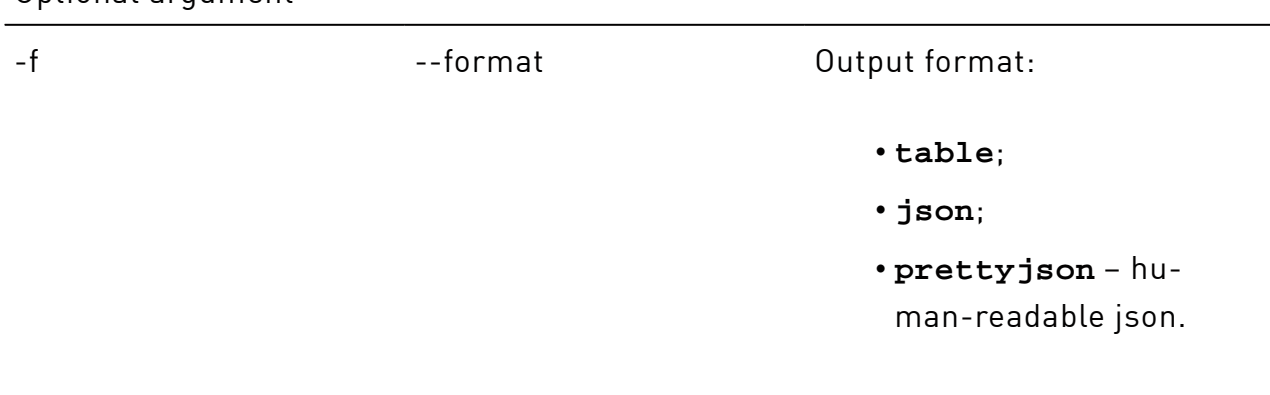

The default: **table**.

## <span id="page-37-1"></span>scanner modify

When you change any parameter of the xicli settings scanner modify command, the xiraid-scanner.service restarts.

Manage RAIDs monitoring, the LED indication and drive SMART settings.

# xicli settings scanner modify <args>

#### Arguments for the **scanner modify** subcommand

At least one argument is required

 $\left(\begin{array}{c}\right]$ 

-pi --polling\_interval The polling interval for xiRAID RAIDs and drives in seconds.

### Arguments for the **scanner modify** subcommand(continued)

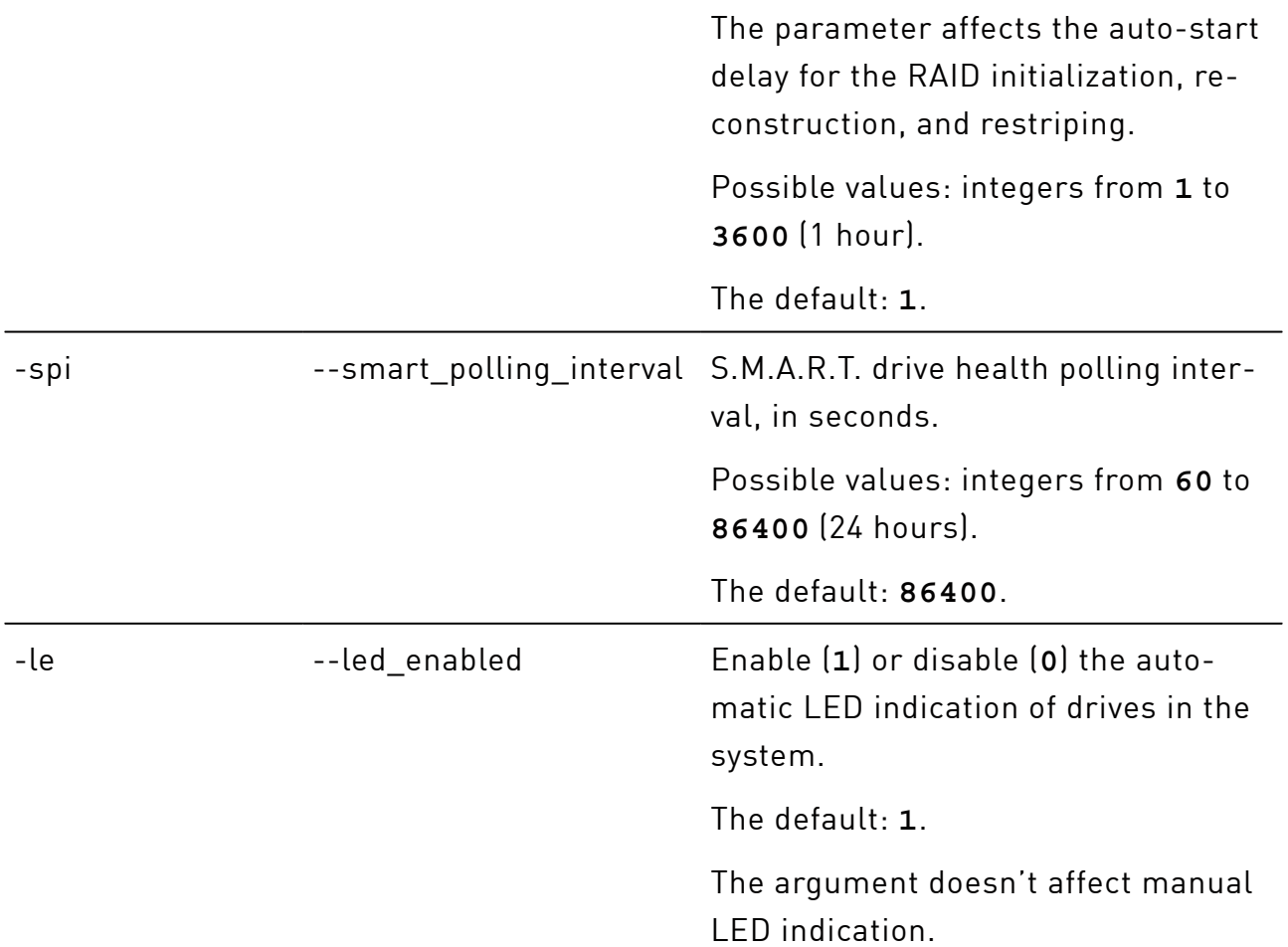

# <span id="page-38-0"></span>settings\_scanner\_show

Show the LED indication and drive scan settings.

# xicli settings scanner show

#### Argument for the **scanner show** subcommand

#### Optional argument

-f --format --format Output format: • **table**; • **json**; • **prettyjson** – human-readable json.

#### Argument for the **scanner show** subcommand(continued)

The default: **table**.

# <span id="page-39-0"></span>update

Operations with the Update Check service.

To check for an available update, run:

# xicli update check

Disable the Update Check Service to update Xinnor xiRAID 4.0.4to a new availavle version.

Please, follow the instructions provided at [xinnor.io](http://xinnor.io) to safely update your  $(!)$  Xinnor xiRAID. Ignoring these steps may result in filesystem panick and even data loss.

To disable the Update Check Service, run:

# xicli update prepare

j.

Please, do not run this command unless there is a new available Xinnor  $\left( \begin{array}{c} 1 \end{array} \right)$ xiRAID version. Otherwise, the proper functioning of Xinnor xiRAID cannot be guaranteed.

The Update Check Service will inform you of any detected mounted xiRAID devices. Please, unmount the devices before continuing the update process.